**IUT Nancy-Charlemagne** Université de Nancy 2 2 ter Boulevard Charlemagne 54052 Nancy Cedex *Département Informatique D.U.T. Informatique*

## **Développement Cobol sur grands systèmes**  $Unil<sub>o</sub>$ a ¶ogicot∈Mes company

#### **Rapport de stage - DUT Informatique**

Unilog LogicaCMG *Direction régionale Est Les Intégrales - Bâtiment « Fermat » Bld Sebastien Brandt 67400 Illkirch-Graffenstaden*

**Yves KOEHL** Année universitaire 2006 - 2007

**IUT Nancy-Charlemagne** Université de Nancy 2 2 ter Boulevard Charlemagne 54052 Nancy Cedex *Département Informatique D.U.T. Informatique*

# **Développement Cobol sur grands systèmes** a <sup>4</sup>ogica CMG company

**Rapport de stage - DUT Informatique**

Unilog LogicaCMG *Direction régionale Est Les Intégrales - Bâtiment « Fermat » Bld Sebastien Brandt 67400 Illkirch-Graffenstaden*

Stage du 03/04/2007 au 08/06/2007

#### **Yves KOEHL**

*Tuteur :* Jean-Michel DITNER *Parrain :* Denis ROEGEL

Le développement en COBOL sur grand système est plutôt difficile à apréhender; ce rapport explique le déroulement de mon stage au sein de la SSII Unilog - LogicaCMG dans laquelle j'ai pu effectué trois grandes missions.

Pour débuter ce rapport, une descritpion des différents clients y est faite :

- EDQM, la pharmacopée européenne;

- Le Crédit Mutuel et son service de développement, Euro Information Developpement.

Puis le Centre De Services dans lequel j'ai travaillé est décrit, ainsi que l'équipe dans laquelle j'ai travaillé et les méthodes de travail

## **Remerciements**

Je tiens à remercier toute les personnes qui m'ont accueillies au sein d'Unilog et aidé dans la progression de mon stage et à la réalisation des différents projets sur lesquels j'ai été affecté. Je tiens, en particulier, à remercier:

- Jean-Michel DITNER, tuteur et chef de projets;

- Thomas SCHMALZ, analyste programmeur, pour m'avoir accompagné à mes débuts dans l'entreprise et dans le milieu du développement en entreprise;

- Hélène CLETON, ingénieur des technologies de l'information;

- Geoffroy ACKER, ingénieur des technologies de l'information;

- José CABRERA, commercial;

- Francis MERCKLE, analyste-programmeur;

- Toute l'équipe du Centre de Service dans lequel j'ai travaillé pour leurs conseils et explications.

## Table des matières

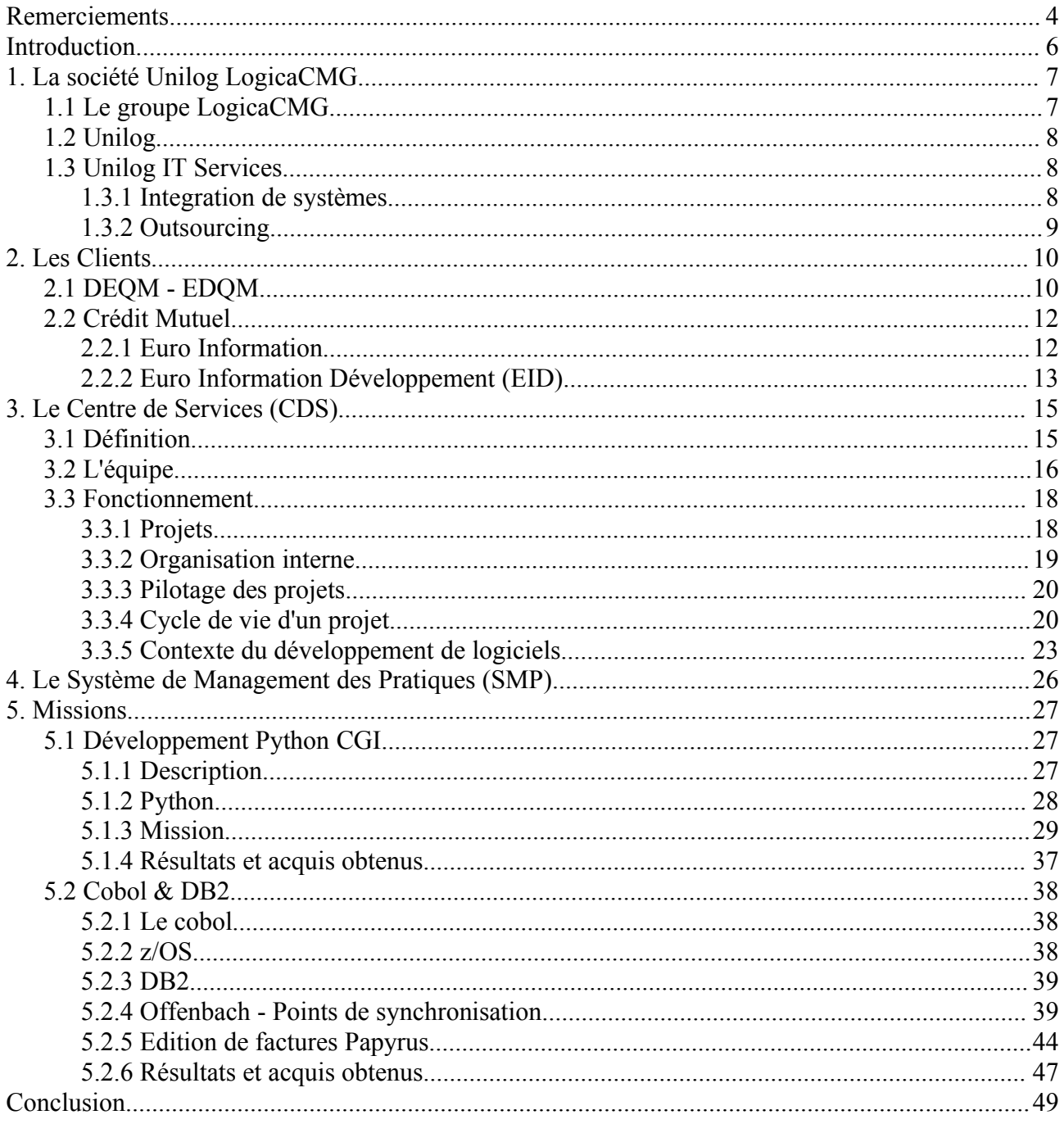

## **Introduction**

Mon stage de fin de DUT Informatique s'est déroulé au sein de la SSII Unilog - LogicaCMG. J'ai intégré un des centres de service de la direction EST d'Unilog, situé à Strasbourg, et qui travaille pour le compte de EID Assurances, filiale du groupe du Crédit Mutuel..

Unilog est un acteur européen majeur dans le conseil en management, l'intégration de systèmes, l'outsourcing et la formation. C'est une entreprise connue dans le monde des SSII qui travaille principalement pour des grands comptes. Ainsi, intégrer une telle entreprise a toujours été un grand souhait qui s'est finalement réalisé.

Mes connaissances en COBOL provenant de la formation de DUT m'ont permis de moins apréhender l'intégration dans une équipe d'Unilog développant dans ce langage. Avant d'intégrer cette équipe j'ai pu suivre une formation me permettant de consolider mes acquis en Cobol ainsi que d'apprendre à utiliser les bases de données DL/1 et DB2. Au fur et à mesure du développement des projets, j'ai découvert le domaine des assurances au Crédit Mutuel, et j'ai appris à connaître les différents concepts fonctionnels pour répondre aux exigences de chaque équipe de EID et de maîtriser l'environnement de développement sur z/OS.

Cobol est un vieu langage, mais il est répandu dans le milieu bancaire car il reste un langage de choix dès qu'il s'agit d'effectuer des traitements financiers, notamment pour les traitements par lots (Batch) où il présente d'excellentes performances.

J'ai élaboré mon rapport de stage selon trois axes principaux:

- la première partie constitue une présentation d'Unilog, ses activités et son organisation; suivie de celle des clients EDQM (Pharmacopée Européenne), EID Assurances et du centre de service.

- la seconde partie s'attache à présenter les différentes missions que j'ai effectué au CDS, et à détailler les différents projets sur lesquels j'ai travaillé. Cette partie consiste également à mettre en avant les méthodes adoptées au centre de service pour garantir un travail efficace et répondre correctement aux attentes de EID.

- enfin, la troisième partie de mon rapport présente un bilan des résultats obtenus avec les enseignements que j'ai tiré de cette expérience, tant au niveau professionnel que personnel.

## **1. La société Unilog LogicaCMG**

## *1.1 Le groupe LogicaCMG*

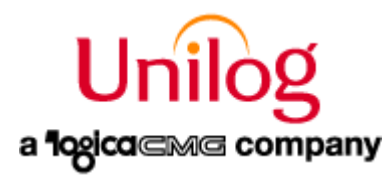

En janvier 2006, Unilog a rejoint le groupe LogicaCMG, un acteur des services informatiques et des télécoms, leader en Europe.

Le groupe propose ainsi des prestations de conseil, d'intégration de systèmes, d'outsourcing et de formation notamment dans les secteurs télécoms, finance, énergie, industrie, distribution, transport et secteur public.

Il comprend près de 40000 collaborateurs et est également implanté dans 41 pays à travers le monde comme le montre le schéma suivant:

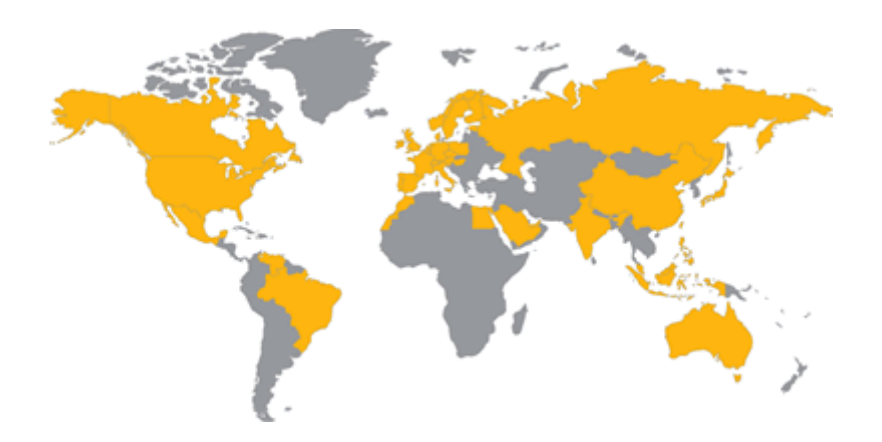

LogicaCMG, dont le siège est basé en Europe, est coté à la Bourse de Londres et d'Amsterdam (LSE : LOG ; Euronext : LOG) ainsi que sur la Xternal List du Nordic Exchange à Stockholm.

Unilog intègre les grands ERP du marché et conduit des partenariats stratégiques avec les plus grands acteurs du marché tel que SAP, Microsoft, Oracle, IBM, HP ou encore Cisco systems.

#### *1.2 Unilog*

La société Unilog fut crée en 1968 et est largement présente en France avec 8500 collaborateurs dans les domaines de management et de services informatiques.

Elle comprend 3 branches :

– Unilog Management, la branche conseil qui a pour vocation d'accompagner les entreprises dans l'amélioration de leur performance ;

– Unilog IT Training, qui assure la construction et l'évolution des compétences de milliers d'informaticiens ;

– Unilog IT Services, qui effectue les activités d'ingénierie de développement, d'intégration de systèmes et d'outsourcing applicatif.

Unilog fait partie des premières sociétés de services en informatique à être certifiée ISO 9001 version 2000, elle a également choisie de suivre les recommandations CMMI (Capability & Maturity Model Integrated). Ce n'est en soi pas une certification mais plutôt un modèle de maturité de l'entreprise. Le CMMI se décline en 5 niveaux de maturité, une entreprise peut prétendre être d'un niveau N uniquement si toutes les recommandations du niveau N-1 sont respectées.

#### *1.3 Unilog IT Services*

#### **1.3.1 Integration de systèmes**

L'intégration de système comprend des expertises dans le management de projets, d'intégration d'ERP et de solutions technologiques.

Les experts Unilog peuvent apporter aux entreprises :

– l'accompagnement sur l'ensemble du cycle de vie du système d'information;

– l'assurance que les systèmes coeur de métier sont parfaitement déployés et testés avec des méthodes éprouvées;

– une maîtrise des principaux langages de développement, des systèmes d'exploitation clés, des environnements et des technologies émergentes;

– une capacité à optimiser les systèmes existants et proposer des solutions innovantes ;

– une gestion de projets rodée à travers l'analyse de scénarios métier et la conception d'architectures techniques, ainsi qu'une gestion fine des risques.

#### **1.3.2 Outsourcing**

L'outsourcing est une stratégie d'entreprise visant à externaliser une partie de son activité à des prestataires. Unilog propose ainsi de l'outsourcing informatique de plusieurs services :

– externalisation de services informatiques : gestion des applications et des infrastructures sur le site du client ou dans les locaux d'Unilog ;

– infogérance applicative : prise de la responsabilité entière d'une fonction applicative de l'entreprise, à l'intérieur ou à l'extérieur de la société ;

– externalisation des applications de gestion des ressources humaines ;

– externalisation des systèmes SAP.

Ces services d'outsourcing permettent aux entreprises d'accéder à de nouvelles compétences, de maîtriser les coûts et de gérer les risques.

## **2. Les Clients**

#### *2.1 DEQM - EDQM*

La *Pharmacopée européenne* ou *DEQM* (Direction Européenne de la Qualité du Medicament) est une institution du Conseil de l'Europe fondée en 1964 par la Convention relative à l'élaboration de la pharmacopée européenne. Elle est entrée en vigueur en même temps que celle-ci en [1](#page-10-0)974, et se situe sur Strasbourg<sup>1</sup>.

Elle a pour but l'élaboration d'une pharmacopée commune, remplaçant ses équivalents nationaux, et permettant une meilleure circulation des médicaments entre ses membres, tout en garantissant mieux leur qualité.

La Pharmacopée Européenne est une référence essentielle dans l'évaluation des données relatives à la qualité des médicaments. C'est l'outil scientifique de standardisation et de santé publique avec une valeur juridique opposable dont le non-respect est sanctionnable par les autorités judiciaires.

Les normes de la Pharmacopée Européenne s'appliquent à tous les médicaments quels que soient leur origine (chimique, biologique ou à base de plantes), leur mode de production (médicaments issus des biotechnologies ou de manipulation génétique) ou leur type: médicaments homéopathiques, originaux ou génériques, vaccins, etc.

<span id="page-10-0"></span><sup>1</sup> Voir Annexe 1 : Pharmacopée Européenne

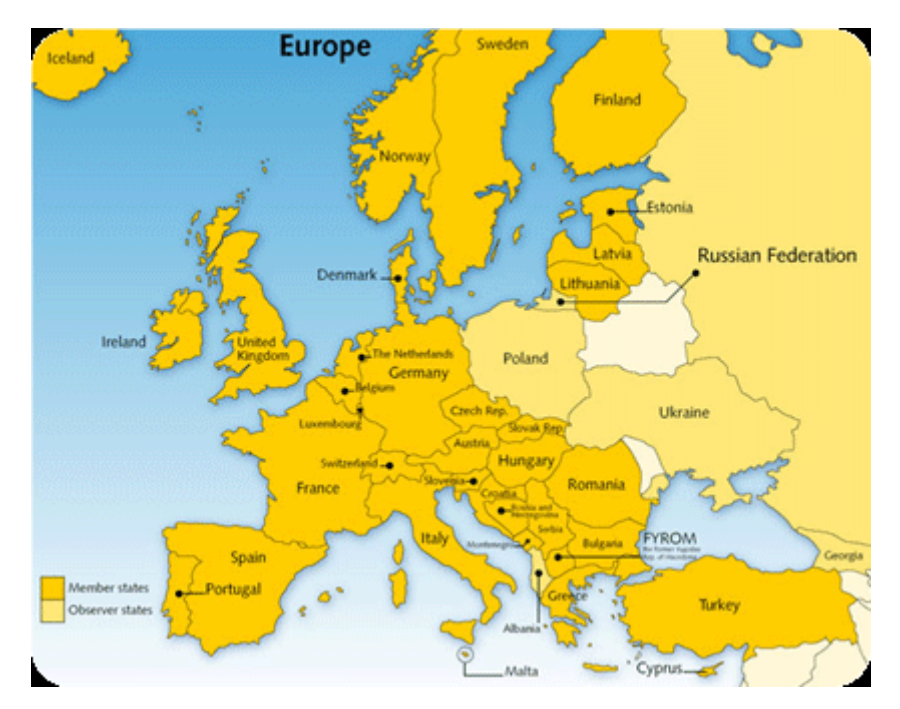

Elle compte aujourd'hui 36 membres, incluant les pays de l'Union Européenne:

*Pays membres (orange) et observateurs (jaune)*

#### *2.2 Crédit Mutuel*

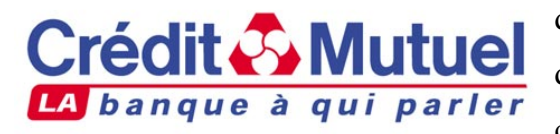

Le Crédit Mutuel forme avec le CIC, dont il est devenu actionnaire majoritaire, la deuxième banque de détail en France, au service de plus de 13 millions de clients. Aujourd'hui quatrième groupe bancaire en France, c'est un acteur majeur du monde bancaire en France.

Le Crédit Mutuel est avant tout une banque de proximité avec ses 58380 salariés, ses 5000 points de vente au service de ses 14,5 millions de clients, dont 12,9 millions de particuliers, et ses partenariats avec tous les acteurs de l'économie locale et régionale.

#### **2.2.1 Euro Information**

Euro Information (EI) est une filiale informatique du groupe Crédit Mutuel/CIC. Elle est composée d'environ 2000 informaticiens et est divisée en plusieurs branches :

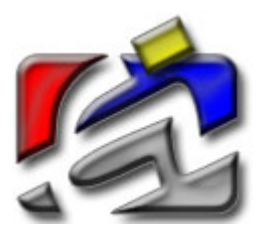

– EIS (Euro Information Service) : diffusion et maintenance du matériel informatique du réseau et de la clientèle ;

– EIDS (Euro Information Direct Services) : développe et gère les opérations de télémarketing ;

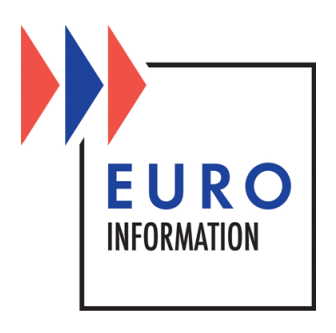

– EPS (Euro Protection Surveillance) : spécialisée dans la protection des biens à distance ;

– EIP (Euro Information Production) : constitué d'ingénieurs système maintenant le mainframe ;

– EID (Euro Information Développement) : développe les logiciels de traitement et en garantit la maintenance.

EI a développé CyberMUT, un des premiers sites web bancaires conçu comme un service d'usage permettant d'effectuer des transactions.

#### **2.2.2 Euro Information Développement (EID)**

La filiale développement du Crédit Mutuel, EID, est elle-même divisée en plusieurs branches touchant les divers domaines du groupe. En particulier, EID Assurances est spécialisé dans le domaine des assurances.

EID Assurances est constitué de près de 350 développeurs travaillant quotidiennement avec le langage Cobol principalement. De fait, la quasi-totalité du système d'information du Crédit Mutuel repose sur le « MainFrame » (ici un grand système IBM). Cela va des applications utilisées dans les caisses Crédit Mutuel jusqu'au stockage des données client.

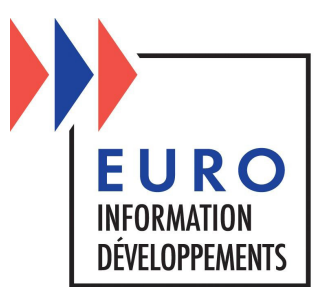

EID Assurances se décompose en plusieurs équipes d'une quinzaine de personnes. Chaque équipe travaille sur un point précis des assurances. Les assurances comprennent deux domaines particulier : les assurances vie et les assurances IARD (Incendie, Accident et Risque Divers). Unilog travaille principalement dans ces deux domaines :

#### *Domaine Vie*

– Gestion des contrats en devise (équipe A100) : concerne les placements sur compte bancaire. Offre une grande sécurité du placement mais les intérêts ne sont guère très élevés;

– Fiscalité et avant-vente (équipe A200) : déclaration au fisc, calcul des prélèvements sociaux, devis;

– Gestion des contrats en unité de compte (équipe A300) : les placements sont basés sur l'achat d'actions. Les risques sont plus élevés que pour un contrat en devise mais les intérêts le sont également;

– Gestion du régime des retraites (équipe A400) : concerne les contrats d'épargne pour les entreprises et retraite collective;

– Prévoyance individuelle (équipe B300) : prévoyance décès et accidents de la vie;

– Prévoyance Crédit (équipe B400) : assurance de prêts;

– Sinistres vie et prévoyance (équipe B500) : gestion des sinistres assurance vie.

#### *Domaine IARD*

– Production santé (équipe B100) : vente et gestion de contrats santé (mutuelle);

– Prestations santé (équipe B200) : gestion des sinistres santé;

– Production automobile (équipe 8100) : vente et gestion de contrats automobiles ;

– IRD (équipe 8200) : vente et gestion de contrats responsabilité civile, habitation, bateaux, cartes de crédits...;

– Editions automobile (équipe 8400) : éditions des cartes vertes, avis de prélèvements, ...;

#### *Domaine Support*

– Nouvelle approche commerciale (équipe 9300).

## **3. Le Centre de Services (CDS)**

#### *3.1 Définition*

Un centre de services correspond au regroupement dans un même lieu de compétences polyvalentes et complémentaires qui délivre un service ou un ensemble de services cohérents en s'appuyant sur des processus et des moyens mutualisés.

Il existe des centres de service dédiés et des centres de services partagés selon qu'ils concernent un ou plusieurs clients, unités, activités. Un centre de services peut être externalisé ou non, délocalisé ou non.

L'offre d'un centre de services peut se décliner sur trois niveaux selon le niveau d'engagement souhaité, afin d'être en adéquation avec le besoin spécifique du client :

– Assistance technique ;

– Prestations à coûts/délais contrôlés ;

– Forfait.

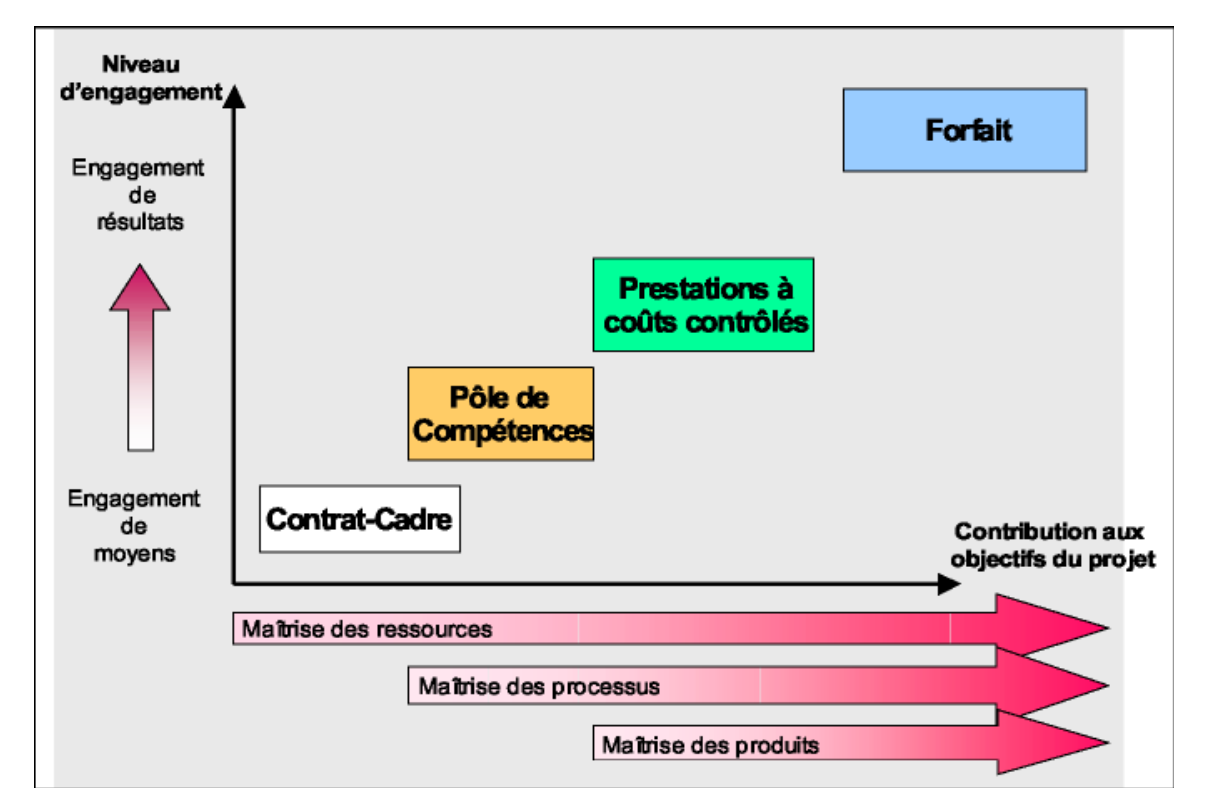

Chaque niveau de prestation reprend et complète le niveau précédent en apportant un plus significatif sur les engagements et les niveaux de service.

Le centre de services chez EID est dédié car nous travaillons toujours pour le même client.

#### *3.2 L'équipe*

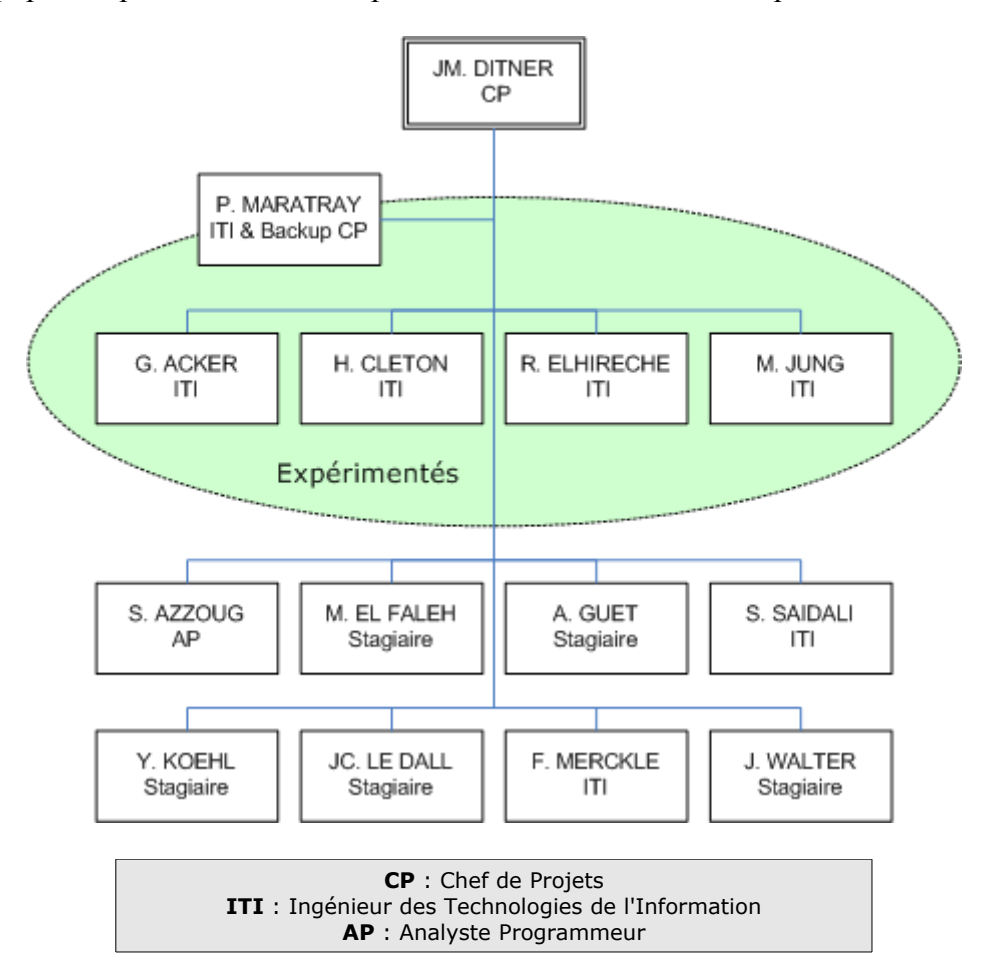

L'équipe comporte désormais 15 personnes dont la hiérarchie se présente comme suit :

Le chef de projets, Jean-Michel DITNER, a pour rôle de superviser l'ensemble des projets mais aussi de :

- Faire le suivi financier du contrat ;
- Rédiger le plan de qualité et contrôler les qualités opérationnels ;
- Gérer le planning et le suivi des développements ;
- Exprimer les besoins en ressources ;
- Rédiger les comptes-rendus de pilotage ;
- Réceptionner les courriers et produits fournis par EID Assurances ;
- Gérer la documentation ;
- Gérer la configuration ;

– Gérer les incidents ;

– Gérer les modifications.

Les membres de l'équipe effectuent les tâches suivantes :

– développements logiciels ;

– respect des normes de programmation, de nommage, de gestion de la configuration en vigueur chez EID ;

– Réalisation des dossiers de test ;

 $-$  Recette interne UNILOG (TU + TI + TNR);

– Reporting au chef de projets quant à l'avancement des lots pris en charge, aux points bloquants ou questions en suspens avec le client, à l'avancement en charge, et au planning futur des lots pris en charge ;

– Constitution des fiches de livraison à fournir à EID.

Les membres « expérimentés » sont des personnes qui sont présentes au centre de services depuis plus d'un an. En plus de leur travail, ils assistent et aident les personnes « moins expérimentées » comme moi-même ou les autres stagiaires.

#### *3.3 Fonctionnement*

#### **3.3.1 Projets**

Un responsable de projet EID envoie un cahier des charges au centre de service. A partir de celui-ci un membre va établir une proposition commerciale simplifiée, appelée aussi DTI (demande de travaux informatiques). Cette DTI va contenir le détail des développements à effectuer (en jours.homme) dans le cadre du projet.

Une fois la DTI validée par EID, les développements peuvent démarrer. On crée et/ou on modifie des programmes qui sont ensuite testés. Une fiche de test est établie pour chaque programme. On effectue encore des revues de code croisées afin d'avoir un point de vue extérieur sur les programmes.

Ensuite le projet est livré à EID qui va recetter le projet. Après réception du retour sur recette, nous effectuons les éventuels corrections. Pour finir, un PV de recette est émis.

#### **3.3.2 Organisation interne**

Le centre de service dispose d'un portail accessible aux membres du centre. C'est une interface de gestion interne qui nous permet de pouvoir accéder facilement aux différents outils nécéssaires à la progression des différents projets<sup>[2](#page-18-0)</sup>.

Il est composé des items suivants :

- Liste des projets en cours ;
- Base de documentation interne ;
- Outils de développement ;
- Outils de gestion de projets ;
- Espace de gestion de l'équipe.

Chaque projet a un dossier contenant les documents de celui-ci : le cahier des charges, la DTI, les éventuels documents d'analyse, les comptes rendus de réunion, les fiches de test ainsi que les documents de livraison.

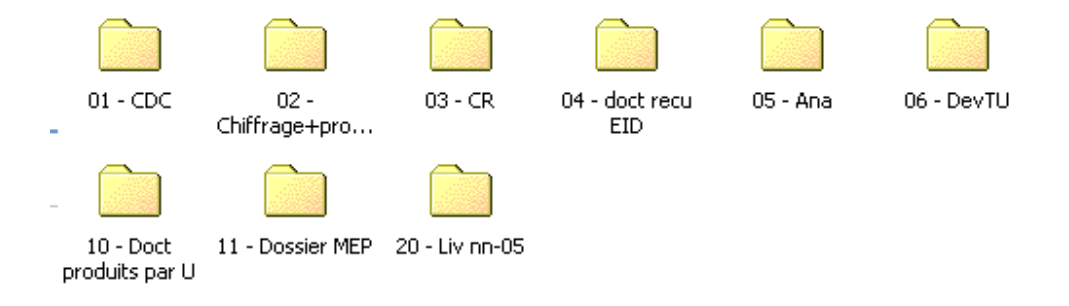

*Détails du repertoire d'un projet*

En début de semaine, pour chaque projet nous envoyons un mail de suivi au chef du projet EID ainsi qu'au responsable de son équipe. Il contient les phases du projet et leur état d'avancement. Ce mail permet d'informer EID de l'avancement de nos projets. Il sert également à prévenir lorsqu'il y a un problème sur le projet et qu'il risque d'être retardé.

Nous utilisons divers tableaux de bord (ce sont généralement des documents Excel) pour gérer les projets. Par exemple, un tableau de bord contenant pour chaque projet la liste des programmes créés et modifiés. Ou encore un tableau de bord qui permet de suivre les mails

<span id="page-18-0"></span><sup>2</sup> Voir annexe 2 : portail CDS

hebdomadaires des projets.

Chaque semaine nous faisons un compte rendu de notre activité. On y mentionne les tâches effectuées ainsi qu'une estimation du « reste à faire » (en jours.homme). Cette valeur intéresse grandement le chef d'équipe car elle permet de suivre de près l'avancement des projets et de détecter au plus tôt les risques de dérive.

#### **3.3.3 Pilotage des projets**

Tous les mois un comité de pilotage est organisé entre le chef de projet du centre de service et les chefs d'équipes de chaque branche d'EID Assurances. Cette réunion a pour but de faire le point sur les projets réalisés, de discuter des projets à venir, et de gérer les éventuels problèmes ou difficultés.

#### **3.3.4 Cycle de vie d'un projet**

La réalisation d'un projet passe par trois étapes principales :

- Chiffrage et Rédaction d'un document des travaux pratiques (DTI) : le chiffrage consiste à déterminer le temps à passer pour la réalisation d'un projet; la DTI est un document contractuel qui permet à Unilog de décrire les travaux à réaliser. Il permet de fixer le périmètre du projet et les engagements d'Unilog vis-à-vis du client. Il donne aussi le montant de la prestation. Ce document est envoyé au client pour validation ; les travaux ne pouvant débuter qu'une fois le document validé.

- Développements et tests : cette phase se déroule de la manière suivante :
	- Rédaction de la fiche de création de batch (uniquement pour les modules batch)
	- Rédaction du plan de test et des fiches de tests unitaires
	- Validation des cas de tests par EID
	- Développement
	- Passage des tests
- Recette Projet

Le diagramme suivant permet de comprendre l'enchaînement des différentes étapes de réalisation des projets réalisés par le CDS chez EID. On peut aussi y voir les différentes intéractions entre les acteurs :

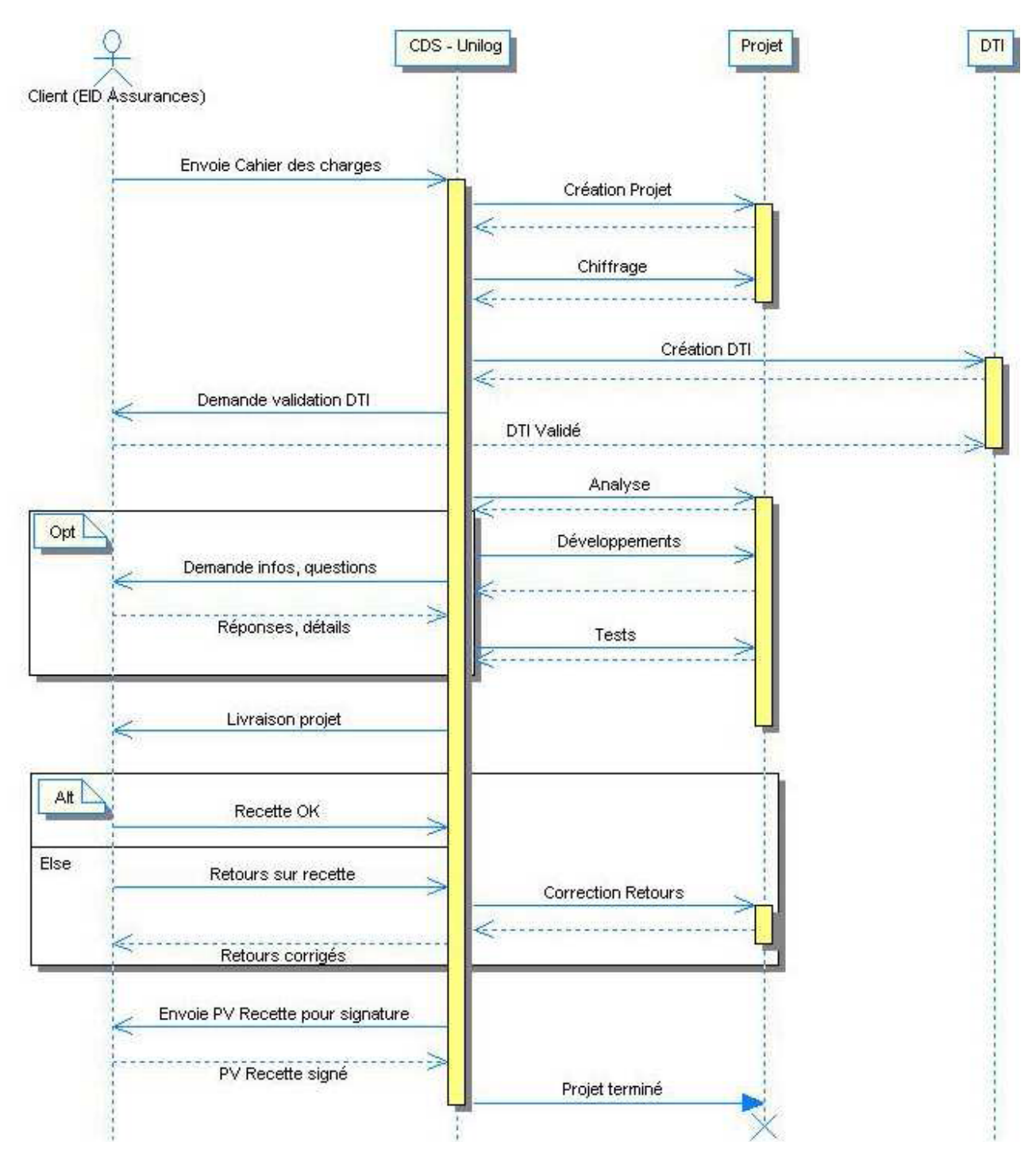

*Diagramme de séquence du cycle de vie d'un projet au sein du CDS*

#### **3.3.5 Contexte du développement de logiciels**

Les contraintes de développement sont le respect et l'application des règles de programmation imposées par EID Assurances. Il faut veiller à s'adapter avec chaque équipe et de suivre les recommandations techniques et fonctionnelles, dans un souci de conformité et de

satisfaction du client.

Les diagrammes suivants sont des diagrammes de cas d'utilisation dont le but est de mettre en évidence les différentes fonctions réalisées par les acteurs du CDS : le Chef de projet, le Backup du Chef de Projet, les développeurs expérimentés et les développeurs débutants.

Ces fonctions ne sont pas figées, mais sont bien définies. Le but étant de respecter le mode de fonctionnement du CDS et d'assurer un bon déroulement de réalisation des projets. Chacun sait ce qu'il a à faire, ainsi, le travail est mieux géré et les résultats sont satisfaisants.

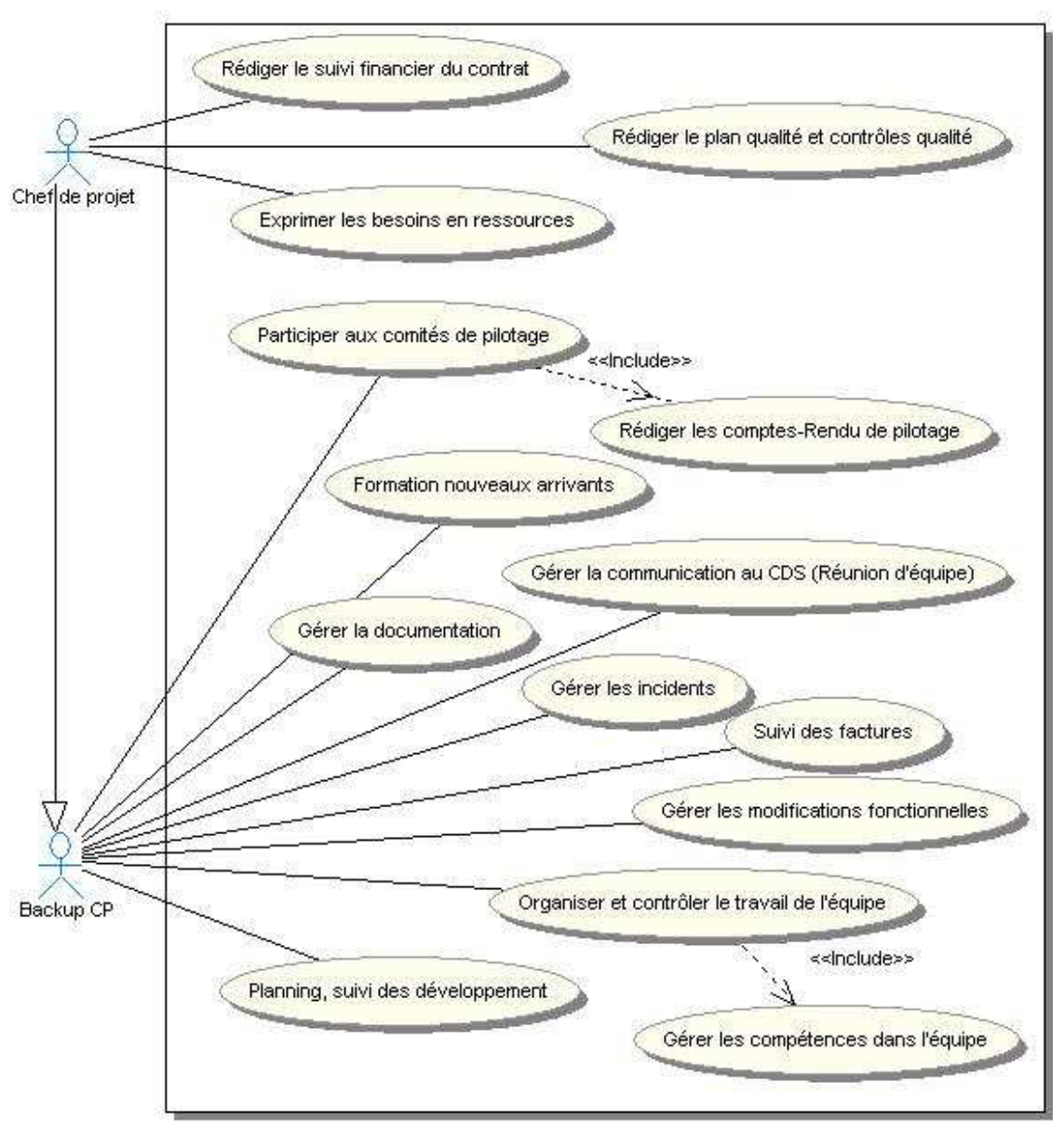

*Diagramme des cas d'utilisation du Chef de projet et du backupCP*

Il existe une relation de généralisation entre le chef de projet et son backup ainsi qu'entre les développeurs confirmés et les développeurs débutants. Car par exemple, un programmeur confirmé est habilité à gérer la documentation interne du CDS, tâche qui n'est pas à la charge d'un débutant, comme illustré dans le diagramme qui suit:

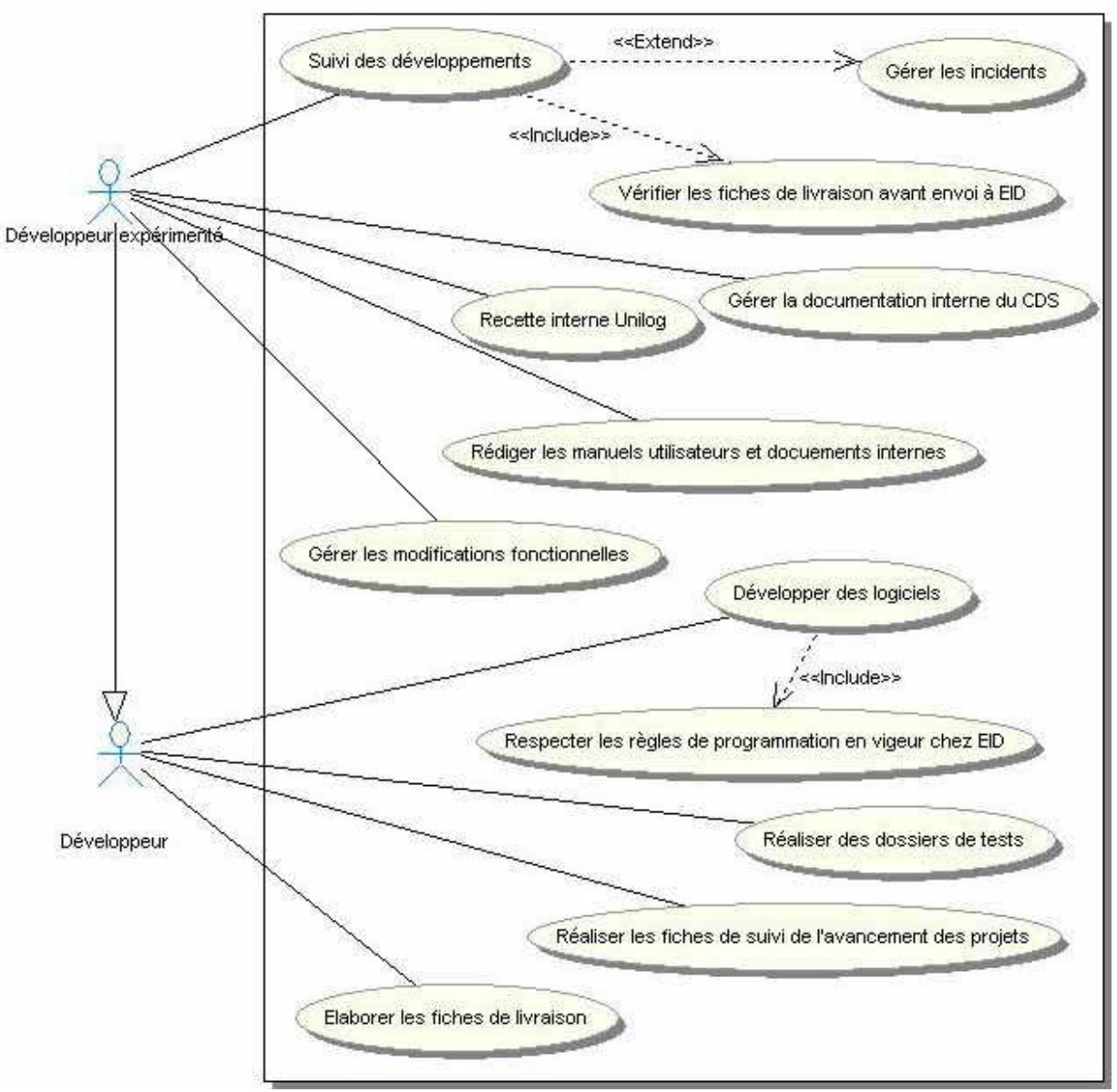

*Diagramme des cas d'utilisation des développeurs du CDS*

Il existe deux autres acteurs principaux qui interviennent au niveau du système du CDS:

- L'ingénieur d'affaire: Il est le responsable de la satisfaction du client, de la gestion du suivi des contrats et du suivi commercial du client.

- L'auditeur projet: Il a la responsabilité de rédiger la plan qualité et de contrôler son application.

### **4. Le Système de Management des Pratiques (SMP)**

L'organisation du centre de services, ainsi que de tout les projets d'Unilog est régit par un référentiel des « bonnes pratiques » : le SMP (Système de Management des Pratiques). Ce référentiel décrit tous les processus (les entrées, les sorties, les acteurs et leurs activités) permettant de produire à chaque projet une même organisation afin d'assurer la qualité et le pilotage des projets.

Le SMP est l'aboutissement de la démarche qualité d'Unilog. Il a pour objectifs :

• de formaliser le référentiel des « Bonnes Pratiques » afin de contribuer à l'amélioration de la performance vis à vis de la satisfaction du client, du personnel et des actionnaires ;

• de contribuer à ce que ces bonnes pratiques soient améliorées et diffusées ;

• d'être en phase avec les décisions stratégiques de l'entreprise pour répondre aux besoins de toutes les parties prenantes.

Il est orienté pour quatre domaines d'activité d'Unilog (management, commerce, ressources humaines et production) pour lesquels les processus majeurs sont présentés.

Des audits par des pairs sont effectués, ceci est un point essentiel du SMP. Il permet à chacun, pour son domaine et son niveau de responsabilité, de réaliser un contrôle croisé pour un pair ou d'en bénéficier ou les deux. Le SMP est à la fois un référentiel pour les audits et l'objet des améliorations issues de ces mêmes audits.

Unilog est certifié ISO 9001 version 2000. Dans le même esprit que les audits par les pairs réalisés au niveau des projets, des propositions commerciales, du management des RH…, les audits au niveau entreprise sont réalisés par un organisme externe accrédité.

L'ensemble des processus du domaine production. A chaque processus, se réfère une fiche décrivant précisément les tâches à effectuer, qui exécute ces tâches et quels documents utiliser.

## **5. Missions**

## *5.1 Développement Python CGI*

#### **5.1.1 Description**

La première mission réalisée pour Unilog LogicaCMG fut la modification d'une application en scripts CGI Python pour la pharmacopée Européenne de Strasbourg. Ce site a pour but de proposer en intranet les documents qui seront publiés par la suite à travers le monde, afin que chaque utilisateur puisse y ajouter des commentaires ou des fichiers.

| The following items can be commented:                                |            |            |                                     |                |
|----------------------------------------------------------------------|------------|------------|-------------------------------------|----------------|
| Item                                                                 |            |            | Comments Files My Comments My Files |                |
| 10AT (06) 44 ANP Norfloxacin                                         | <b>Yes</b> | Yes        | Yes                                 | <b>Yes</b>     |
| 10AT (06) 47 ANP Tinidazole                                          | <b>Yes</b> | No         | Yes                                 | No             |
| 10AT (06) 48 ANP Orciprenaline sulphate                              | Yes:       | No         | No                                  | No             |
| 10AT (06) 50 ANP Calcium dobesilate monohydrate                      | <b>Yes</b> | No         | <b>Yes</b>                          | No             |
| 10AT (06) 51 ANP Etamsylate                                          | Yes.       | No         | <b>Yes</b>                          | No             |
| 10AT (06) 57 ANP Adrenaline                                          | <b>Yes</b> | Yes        | Yes                                 | No             |
| 10AT (06) 58 ANP Imipramine hydrochloride                            | <b>Yes</b> | No         | No                                  | No             |
| 10BT (06) 19 ANP Mianserin hydrochloride                             | Yes.       | Yes        | N <sub>o</sub>                      | No             |
| 10BT (06) 70 ANP Methyltestosterone                                  | <b>Yes</b> | No         | N <sub>o</sub>                      | No             |
| 10CT (05) 13 ANP Methylphenidate hydrochloride                       | <b>Yes</b> | Yes        | Yes                                 | Yes            |
| 10CT (06) 11 ANP Esomeprazole magnesium trihydrate                   | <b>Yes</b> | No         | No                                  | No             |
| 10CT (06) 12 ANP Omeprazole magnesium                                | <b>Yes</b> | <b>Yes</b> | <b>Yes</b>                          | <b>Yes</b>     |
| 10CT (06) 54 ANP Levodropropizine                                    | <b>Yes</b> | No         | N <sub>o</sub>                      | No             |
| 11T (06) 50 ANP Clodronate disodium tetrahydrate                     | <b>Yes</b> | No         | No                                  | No             |
| 11T (06) 58 ANP N-Acetyltyrosine                                     | <b>Yes</b> | No         | Yes                                 | No             |
| 11T (06) 59 ANP Crospovidone                                         | <b>Yes</b> | No         | Yes                                 | No             |
| 11T (06) 59 ANP Crospovidone-INTERNATIONAL HARMONISATION             | <b>Yes</b> | No         | No                                  | No             |
| 11T (06) 63 ANP Racecadotril                                         | Yes.       | <b>Yes</b> | Yes                                 | Yes            |
| 12T (06) 15 ANP Semi-solid preparations for cutaneous application    | <b>Yes</b> | No         | N <sub>o</sub>                      | N <sub>o</sub> |
| 12T (06) 16 ANP 2.9. 9. Measurement of consistency by penetrometry   | <b>Yes</b> | No         | No                                  | No             |
| 13AT (06) 23 ANP Bilberry fruit dry extract refined and standardised | <b>Yes</b> | No         | No                                  | No             |
| 13AT (06) 39 ANP Spanish sage oil                                    | <b>Yes</b> | No         | N <sub>o</sub>                      | N <sub>o</sub> |

*Page principale : liste des documents disponibles*

Pour chaque document un dossier est crée dans lequel on y insère la page HTML, qui sera traitée par l'application puis affichée. Un dossier contenant, pour chaque paragraphe du document, un fichier XML avec les données de chaque commentaire :

- date de dernière édition ;
- nom de l'auteur ;
- type de commentaire ( 'Technique' ou 'Edition' ) ;
- date de création ;
- données du commentaire.

Un dossier contenant les fichiers et leur descriptif, dans un fichier XML pour chaque paragraphe, est lui aussi crée. Ce dernier contient les informations suivantes :

- nom d'utilisateur
- nom du fichier

L'application s'occupe d'insérer et de formater les commentaires et les fichiers dans les paragraphes correspondant. Un menu permet à l'utilisateur d'afficher les commentaires et les fichiers en fonction de ses besoins (type de commentaire, ...) :

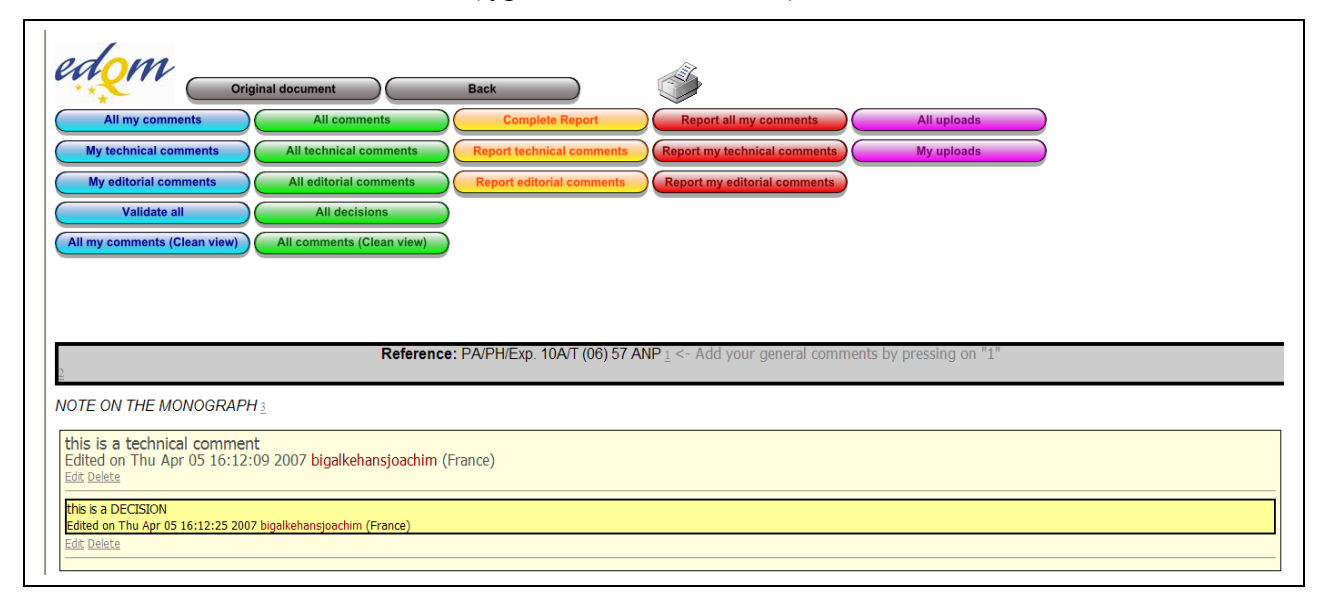

*Affichage du menu et des commentaires*

#### **5.1.2 Python**

Python a été créé au début des années 1990 par Guido van Rossum au CWI aux Pays-Bas en tant que successeur du langage ABC pouvant gérer les exceptions et s'interfacer avec le système d'exploitation Amoeba. C'est un langage de programmation interpreté, orienté objet. Il est doté d'un typage dynamique fort, d'une gestion automatique de la mémoire et d'un système de gestion d'exceptions; il est ainsi similaire à Perl, Ruby, Scheme, Smalltalk et Tcl.

Python est un langage qui peut s'utiliser dans de nombreux contextes et s'adapter à tout type d'utilisation grâce à des bibliothèques spécialisées à chaque traitement. Il est cependant particulièrement utilisé comme langage de script pour automatiser des tâches simples mais fastidieuses comme par exemple un script qui récupèrerait la météo sur internet ou qui s'intègrerait dans un logiciel de conception assistée par ordinateur afin d'automatiser certains enchainements d'actions répétitives. On l'utilise également comme langage de développement de prototype

lorsqu'on a besoin d'une application fonctionnelle avant de l'optimiser avec un langage de plus bas niveau.

Du côté de la syntaxe, Python a été conçu pour être un langage lisible. Il vise à être visuellement épuré, et utilise des mots anglais fréquemment là où d'autres langages utilisent de la ponctuation, et possède également moins de constructions syntaxiques que de nombreux langages structurés tels que C, Perl, ou Pascal.

Les blocs sont identifiés par l'indentation, au lieu d'accolades comme en C/C++, ou de Begin... End comme en Pascal. Une augmentation de l'indentation marque le début d'un bloc, et une réduction de l'indentation marque la fin du bloc courant.

#### **5.1.3 Mission**

Durant ces 5 jours à la Pharmacopée, nous avons eu 14 modifications a eefectué sur l'application:

- *1° modification* : remplacer le menu existant par un menu plus lisible et mieux organisé. Pour ce faire nous avons utilisé le logiciel *Inkscape* qui nous a permis d'arriver au résultat suivant :

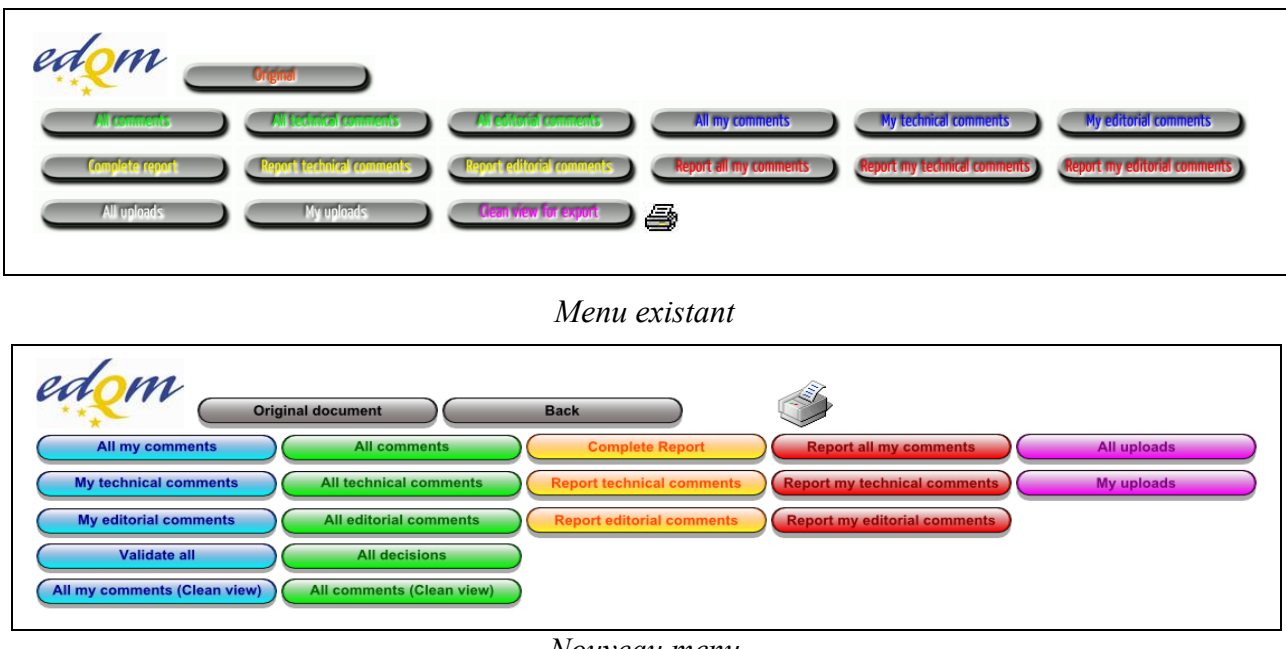

*Nouveau menu*

- *2° modification* : la liste des documents commentable était affiché aléatoirement, nous avons dû remettre celle-ci dans l'ordre alphabétique.

- *3° modification* : la page d'accueil du site permet de voir si des commentaires et des fichiers ont été ajoutés pour chaque document. Nous avons ajouté 2 colonnes afin de savoir si l'utilisateur a posté des commentaire et uploadé des fichiers. Nous avons également ajouté la possibilité de montrer le nombre de commentaires et de fichiers ou simplement 'oui' ou 'non'.

```
# Unilog LogicaCMG - Modification #3 - Show where user has made comments
smc = 'No'; smc class = 'no'
smf = 'No'; smf class = 'no'
if c > 0:
    \texttt{sc} = \text{``Yes''}\texttt{sc class} = \texttt{!yes!}if f > 0:
    sf = 'Yes'st class = 'yes'
# Unilog LogicaCMG - Modification #3 - Getting user Comments
comment files = glob.glob(root + "/* + dir + "/comments/* .comment")nb comments = 0nb files = 0for comment file in comment files:
         mycomments = CommentList(comment file).get comments(user)
                                                           #If displaying number of user comments
          if DISPLAY NUMBER:
               nb \text{ comments} = nb \text{ comments} + len(my \text{ comments})else:
               if len(mycomments) > 0:
                  break
     if DISPLAY NUMBER:
                                                           #If displaying number of user comments
          if nb comments > 0:
               smc class = \frac{1}{2}yes'
         smc = nb comments
     else:
          if len(mycomments) > 0:
              smc class = \frac{1}{2}yes'
              smc = 'Yes'# Unilog LogicaCMG - Modification #3 - Getting user Files
     f files - glob glob/root + \frac{n}{n} + dir + \frac{n}{f}iles/t
                                                                  a++a\alpha h^H
```
*Extrait de code pour la modification 3*

- *4° modification* : les documents étant essentiellement déstinés à l'impression et à l'archivage, la référence du document devait être visible afin d'éviter de longues recherches inutiles. Plusieurs solutions ont été trouvées pour satisfaire cette demande; nous avons choisi, après concertation avec le client, de placer la référence du document dans le titre et de créer un manuel de l'utilisateur afin d'expliquer comment configurer l'impression pour avoir un document « propre ». Un PDF aurait pu être généré mais le client a préféré la version « manuelle ».

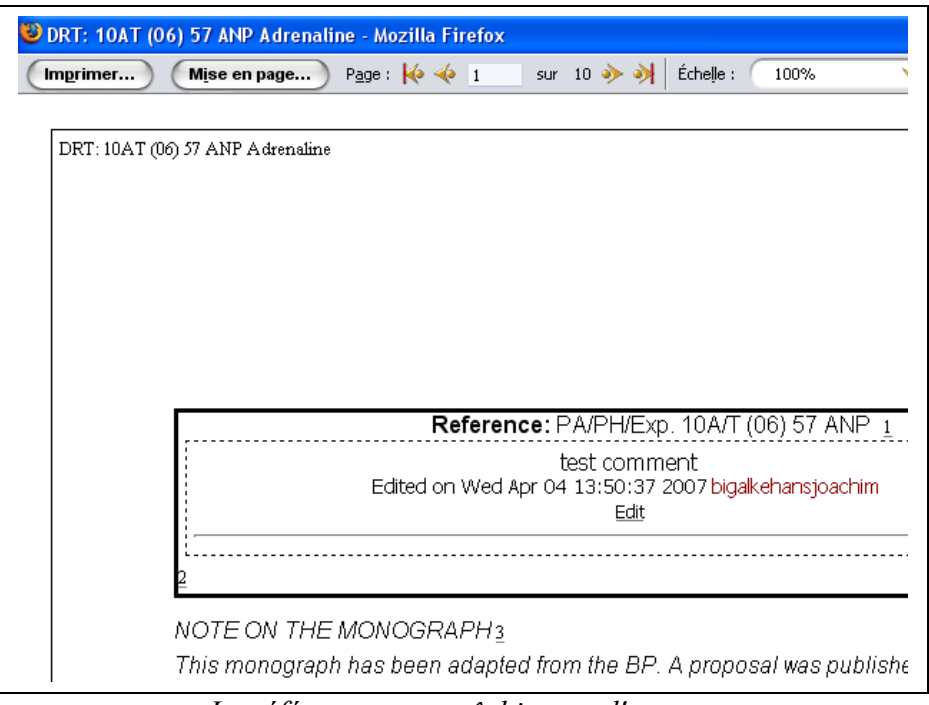

*La référence apparaît bien sur l'aperçu*

- *5° modification* : cette modification doit permettre de valider tous ses commentaires sur le document. En effet une fois le commentaire créé il est possible de le modifier afin d'y apporter des corrections. Une fois validé cette fonction n'est plus disponible. Plutôt que de devoir valider chaque commentaire (et donc de les rechercher un par un), le client a souhaité une fonction capable de le faire tout seul. Une fonction JavaScript a été ajoutée afin de demander une confirmation à l'utilisateur.

- *6° modification* : afin de séparer le contenu du document et les commentaires, une petite modifcation et l'utilisation de CSS a permis de rendre les commentaires plus lisibles.

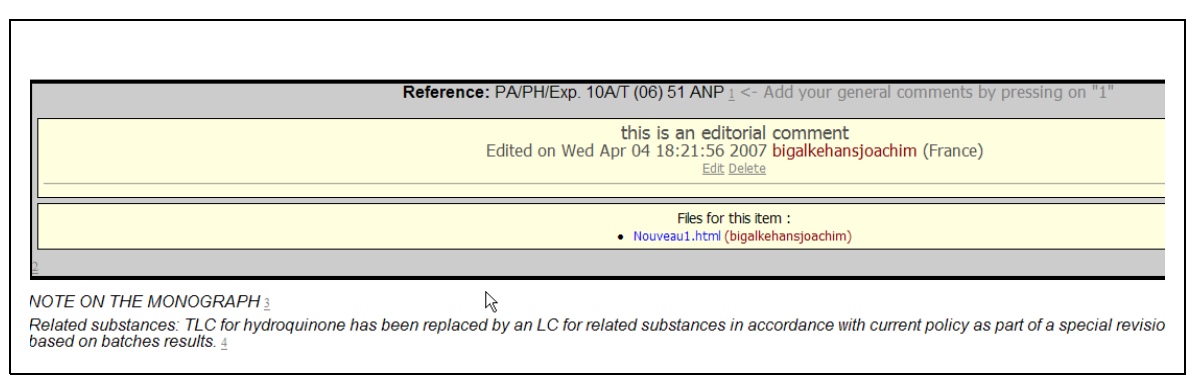

*Aspect des commentaires après modification*

```
/* Comments container */
div.comment-container
    background-color: #FFFFE0;
    padding: 5px;
    font-size: 14px;
    font-family: tahoma;
    margin-left: 5px;
    margin-right 50px.
    margin-bottom 5px;
    border: 1px solid;
    text-indent: 0%;
    page-break-inside: avoid;
\mathbf{r}div.comment-container a {
    text-indent 0%:
Y
/* Style used for each comment */
div.comment {
  eslave AROSOSO.
           Extrait du CSS
```
- *7° modification* : en complément des 2 types de commentaires « édition » et « technique », un troisième nommé « décision » reservé à l'équipe d'EDQM a été implanté. Le menu a été modifié afin de permettre à l'utilisateur de voir les commentaires du type « décision ». Le CSS a été modifié afin de faire ressortir ce type de commentaire.

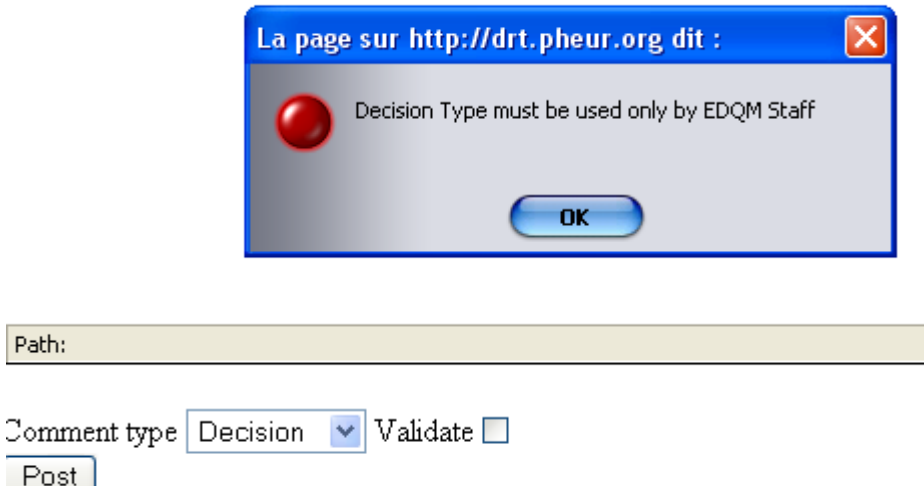

*Message d'information pour l'utilisateur*

*- 8° modification* : une place pour ajouter un commentaire général en haut de chaque document à été implanté, qui contient des commentaires s'appliquant à tout le texte.

```
# Unilog LogicaCMG - Modification #8 - Pllaceholder to enter general comments
if self.tcounter == 1:
   print """<span class="gencomment"> <- Add your general comments by pressing on "1"<,
```
- *9° modification* : lors de la modification d'un commentaire, il est desormais possible de modifier son type.

- *10° modification* : une fonction permettant à l'utilisateur de supprimer un de ses commentaires non validé à été implanté.

- *11° modification* : le nom de l'utilisateur et le nom du fichier sont affichés dans les commentaires.

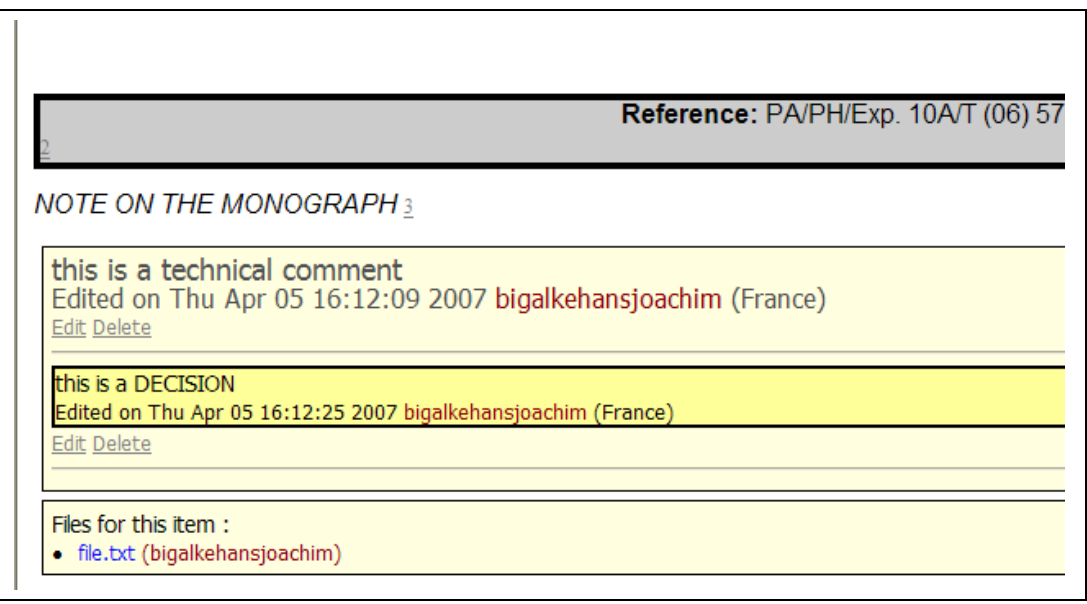

*Rendu des commentaires*

- *12° modification* : gestion des pays : certains commentaires sont spécifiques au pays de l'utilisateur, c'est pourquoi le client nous a demandé d'afficher le pays à côté du nom de l'utilisateur. Après discussions avec le client et des utilisateurs, il a été décidé qu'un fichier contenant les utilisateur avec un pays par défaut soit créer afin d'alimenter le champ correspondant lors de la création d'un commentaire, mais ce champ doit être modifiable; c'est pourquoi nous avons choisi de créer un nouveau fichier avec tous les pays permettant d'alimenter une liste. Une option a été implantée afin de permettre à l'utilisateur d'afficher ou non le pays.

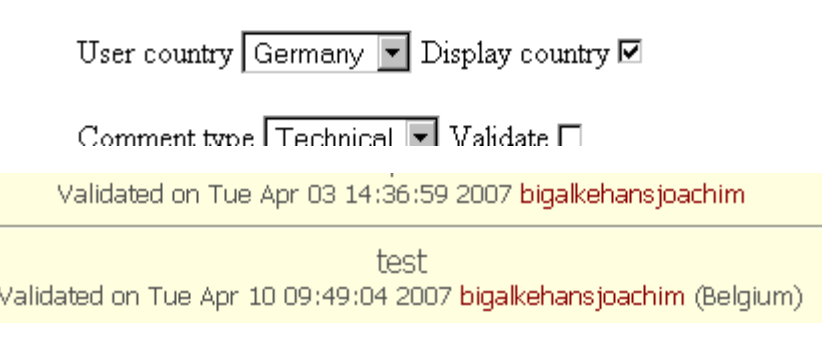

*Ajout des pays*

- *13° modification* : gestion des droits d'accès. Le site est utilisé uniquement en intranet mais

le client souhaite pouvoir le proposer sur internet, c'est pourquoi nous avons insérer une fonction traitant l'URL, ce qui permet de savoir si l'utilisateur a accès ou non à la page qu'il souhaite voir. Les utilisateurs étant gérés via .htaccess, nous avons pu permettre de bloquer l'accès aux fichiers contenant les commentaires et les fichiers :

```
<Files *.comment>
      AuthType Basic
      AuthName "EDQM_Documents"
      AuthUserFile C:\drt-test\.htpass
      <LIMIT GET POST>
            Require user test
      </LIMIT>
</Files>
<Files *.attach>
      AuthType Basic
      AuthName "EDQM_Documents"
      AuthUserFile C:\drt-test\.htpass
      <LIMIT GET POST>
            Require user test
      </LIMIT>
</Files>
```
#### **5.1.4 Résultats et acquis obtenus**

Cette première mission au sein d'Unilog m'a fait découvri le travail en SSII. Le contact avec le client est permanent, il faut pouvoir répondre à ces attentes et être en mesure de lui proposer des solutions

Il faut en outre fournir un manuel d'utilisation et un guide des spécifications techniques dans lequel toutes les modifications que nous avons effectuées sont présentes.

#### *5.2 Cobol & DB2*

#### **5.2.1 Le cobol**

**COBOL** est un langage de programmation de troisième génération créé en 1959. Son nom est un acronyme (**COmmon Business Oriented Language**) qui révèle sa vocation originelle : être un langage commun pour la programmation d'applications de gestion. Depuis le qtandard COBOL-2003, il peut supporter la programmation orienté objet, mais elle est très peu utilisée car elle est lourde et très limitée.

Alors pourquoi programmer en Cobol ?

Le langage Cobol était de loin le langage le plus employé dans les années 60 à 80, et reste toujours en utilisation dans des entreprises majeures, notamment dans les institutions financières qui disposent d'une vaste bibliothèque d'applications Cobol. En 2005, le Gartner Group estimait que 75% des données du monde des affaires étaient traitées par des programmes en Cobol et que 15% des nouveaux programmes développés le seront dans ce langage.

#### **5.2.2 z/OS[3](#page-32-0)**

z/OS est le dernier nom de code du système d'exploitation d'IBM (anciennement MVS puis OS/390). Il met divers outils à disposition des développeurs :

– TSO (Time Sharing Option), un moniteur interactif qui permet de mettre à la disposition des programmeurs les ressources de la machine par l'intermédiaire d'un terminal ;

– SPF (System Productivity Facility), une sur-couche à TSO qui permet d'utiliser la plupart des fonctions TSO par l'intermédiaire de menus, qui augmentent la facilité d'emploi ;

– Le JCL (Job Control Language) est un langage de commandes permettant aux programmeurs de définir les traitements batch qu'ils veulent exécuter ;

– un éditeur de texte ;

– et de nombreux utilitaires...

<span id="page-32-0"></span>Historiquement l'accès à un grand système IBM se faisait grâce à des terminaux.

Aujourd'hui, la plupart des entreprises sont équipés de micro ordinateurs, il existe donc des émulateurs de terminal sous Windows (*voir Annexe 3: z/OS*).

#### **5.2.3 DB2**

DB2 est un gestionnaire de bases de données relationnelles d'IBM. Comme la plupart des bases de données de ce type, le langage SQL permet d'interroger la base. Le Crédit Mutuel stocke la plupart des données dans ces bases DB2, mais il utilise également encore un gestionnaire de bases de données hiérarchiques IBM nommé DL1 (Environ 1700 Go de bases de données en DB2 et 300 Go en DL1 pour le Crédit Mutuel).

#### **5.2.4 Offenbach - Points de synchronisation**

Un point de synchronisation permet de valider des données à intervals réguliers.Mais pourquoi utiliser des points de synchronisation?

Voici un exemple de point de traitement sans point de synchronisation :

L'intégrité des données est gérée "automatiquement". En effet, dans tout traitement si une fin anormale (abend) survient avant la fin normale, un système de retour en arrière (backout) permet d'annuler toutes les mises à jour réalisées depuis le début du traitement.

Le schéma ci-dessous donne l'exemple d'un traitement d'une durée normale de 60 minutes. Dans le cas d'un abend à la 54<sup>ème</sup> minute, le backout prendra au moins autant de temps pour annuler toutes les mises à jour et revenir à la situation initiale.

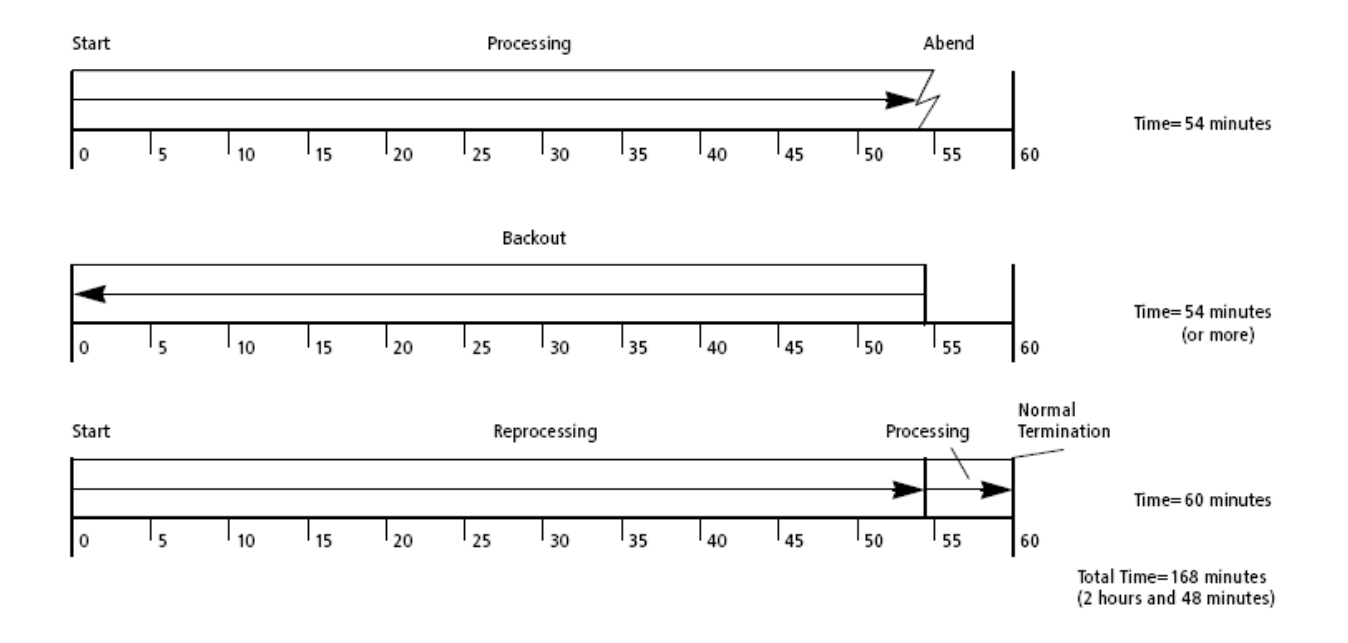

Après correction du problème, on pourra relancer le traitement qui prendra comme prévu 60 minutes. Il faudra donc au total 168 minutes pour réaliser ce traitement.

Imaginons maintenant le même traitement prenant un point de synchronisation toutes les 5 minutes. Dans le cas d'une fin anormale à la 54ème minute, le retour en arrière jusqu'au dernier point de synchronisation ne prendra que 4 minutes. Après correction du problème, le traitement sera relancé et se repositionnera automatiquement là ou il s'était arrêté pour traiter, tournera encore 10 minutes et terminera le traitement.

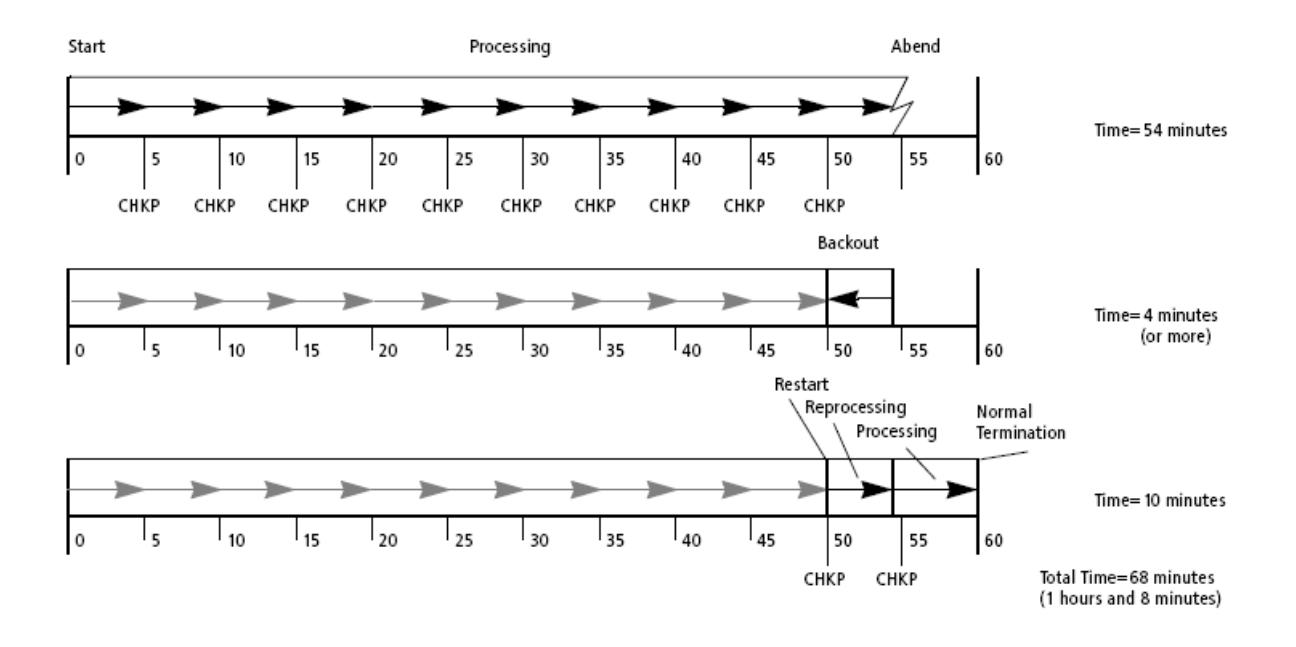

Il faut donc 68 minutes pour réaliser le traitement complet, soit près de 40% du temps de

traitement sans points de synchronisation.

Les PS apportent beaucoup d'avantage dans les traitements. D'une part parce qu'ils permettent de gagner du temps lors du backout et de la reprise, mais aussi parce qu'ils permettent de libérer les ressources (bases de données) après chaque PS pour les rendre disponibles aux autres applications.

De plus en plus de programme des Assurances du Crédit Mutuel sont a modifier afin de gérer les points de synchronisation. Il faut, pour ce faire, traiter 2 cas :

- un traitement normal lors d'un premier passage;

- un traitement de reprise lorsqu'une fin anormale se produit.

Durant le traitement normal, une balise est positionnée à 1 afin de signaler le début du treaitement. Si tout se déroule normalement, cette balise est positionnée à 2 afin de signaler que le traitement s'est bien déroulé, ce qui permet de savoir si il faut passer en traitement de reprise ou non.

Le traitement de reprise, quant à lui, peut s'effectuer de plusieurs manières :

- **le repositionnement**, dans lequel on repositionne le programme au dernier point de synchronisation afin de reprendre la marche normale du programme avant le plantage. Une limite de cette méthode est qu'il faut que l'erreur soit corrigée lors de la reprise, sinon le plantage se répétera comme lors du premier passage. Mais comme les traitements batch tournent souvent de nuit, la correction n'arrive que rarement avant le lendemain, ce qui bloque tous les traitements dépendant de celui ayant planté.

- **le recyclage** : cette autre technique permet d'éviter de bloquer la chaine batch. Elle consiste à se repositionner dans les fichiers comme pour le traitement précédent, mais à recycler les enregistrements du fichier d'entrée non traités dans un fichier de recyclage. Ce fichier sera réinjecté lors du prochain passage du JOB. Le programme se termine libérant les successeurs du traitement ce qui permet de continuer la chaîne de traitement. Bien entendu cette méthode n'est envisageable que si le programme traite un fichier en entrée, et surtout si les traitements suivants acceptent de traiter un fichier incomplet. Par exemple, un traitement de déchargement de base de données ne conviendra pas.

- **la bonne fin** : cette méthode est identique à la précédente à la différence que le traitement n'utilise pas de fichier en entrée, mais réalise une lecture séquentielle d'une base de données. La reprise consistera simplement à terminer le traitement en indiquant que le programme s'est bien déroulé.

Une fois ces traitements réalisés, il faut tester le programme afin de contrôler qu'il se déroule correctement. Pour ce faire nous rédigeons une fiche de test pour chaque programme, dans lesquels nous renseigner la nature du test et les éléments permettant de justifier le bon fonctionnement du programme. Pour les traitements de points de synchronisation dans le cas d'un traitement avec recyclage, il faut:

- prendre un fichier contenant une centaine d'enregistrement;

- renseigner la fréquence des points de synchronisation, par exemple tous les 10 enregistrements;

- faire planter le programme, au bour de 24 enregistrements par exemple;

- vérifier que le fichier en sortie contient bien les 24 enregistrements;

- relancer le programme;

- vérifier que le fichier en sortie contient 20 enregistrements, soit les enregistrements effectués avant le 2° point de synchronisation;

- vérifier que les 80 derniers enregistrements sont bien effectués dans le fichier de recyclage.

#### **5.2.5 Edition de factures Papyrus**

L'édition de factures Papyrus se décompose en plusieurs parties :

- les fonds de page; la plupart des utilisateurs possèdent un poste de travail relié à un serveur sur lequel est installé un gestionnaire d'impression qui permet de gérer des fonds de page ou préimprimés.

Un fond de page est une image, prédéfinie qui réside sur le serveur. Il contient les constantes de l'édition :

- des images (logos, signatures, ...)
- des textes utilisant diverses polices (différents styles et tailles)
- des tableaux
- des zones ombrées
- ...

La présence de ces constantes peut être conditionnée par le paramétrage interne du poste de travail. Par exemple : le texte de pied de page peut être conditionné par le code banque.

- Afin de mettre en oeuvre les textes présents sur les fonds de pages, des fichiers .ini sont implantés, chacun de ces fichiers étant relié à une « map », qui sera définie plus tard. Ils permettent d'appeler un ou plusieurs fichiers PostScript qui impriment des données de type Mention légales (par exemple) qui peuvent se retrouver sur plusieurs type de factures :

ACM-IARD S.A. - Société anonyme au capital de 142.300.000 € - 352 406 748 RCS STRASBOURG - Nº TVA FR87352406748<br>Entreprise régie par le Code des Assurances - Siège social : 34, rue du Wacken STRASBOURG - Adresse postale :

Les fichiers .ini, tout comme les fonds de page, sont normés précisément :

- un fond de page est identifié par une référence sofédis, par exemple 161856. Cette référence se retrouve au bas de la page. Son extension est constitué comme suit:

161856. 101

numéro de version (à incrémenter à chaque nouvelle version du fond de page) numéro de page (s'il y a plus de 11 pages on passe aux lettres A pour 10, B pour 11…)

- L'extension d'un fichier .ini est constitué comme suit :

#### $161856$  1 1

numéro de version (à incrémenter à chaque nouvelle version du fond de page) numéro de page

- les maps; elles servent à définir la position du texte qui sera généré par le programme. Pour ce faire il faut définir les zones qui receveront des données. Chaque zone reçoit ensuite un nom qui permettra de placer correctement les données. On affecte ensuite un fichier .ini à cette page, ce qui permettra d'imprimer le fond de page, les données constantes (Mentions légales,...) et les données. On obtient une facture comme celle-ci (les informations présentes sur cette factures sont des données de test) :

Références du contrat : DEUX ROUES AB 800.0204 Pour tout renseignement, contactez : C.F.C.M.C.E.E. SIEGE 34 RUE DU WACKEN 67913 STRASBOURG CEDEX 9 Tél : 03 88 14 88 14 Fax: 03 88 14 66 30

Le 23 mai 2007

00 AB 11/00111

MADAME TESTPRN TESTNOM TESTIMMEUBLE 1 TESTNOMRUE **TESTLOCALITE** 67000 STRASBOURG

Objet : Votre facture

Madame,

Veuillez trouver ci-dessous, la facture N° 01.01.2007.000000848 relative à votre cotisation d'assurance pour la période du 4 mai 2007 au 4 mai 2007.

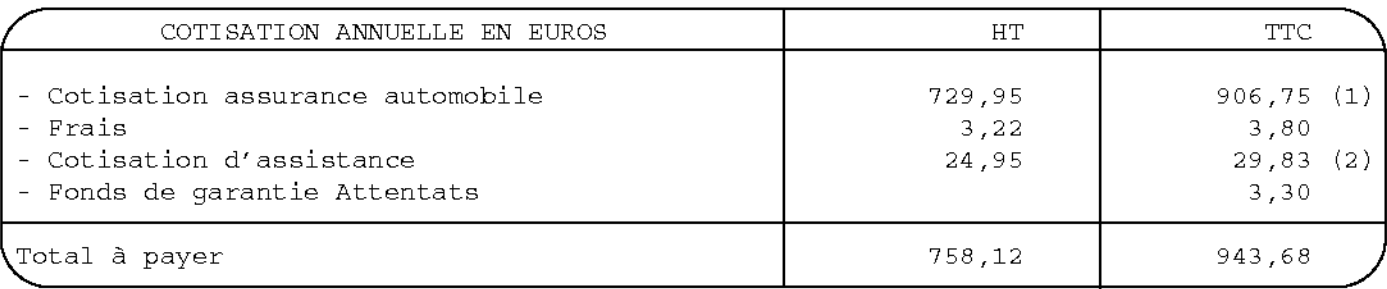

(1) Opération exonérée de TVA en application de l'article 261-C-2° du CGI et soumise à la Taxe sur les Conventions Assurances et / ou aux taxes additionnelles. (2) TVA au taux de 19,60 %. Montant total de TVA :  $4,88 \in$ 

La prestation d'assistance est réalisée par Mondial Assistance France, SA au capital de 37 000€ - RCS Paris 490 381 753 - Siret 490 381 753 000 14 - Siège social : 54, rue de Londres 75008 PARIS.

Nous vous prions d'agréer, Madame, l'expression de nos salutations distinguées.

#### **5.2.6 Résultats et acquis obtenus**

L'expérience que j'ai vécue au centre de service tient sa richesse du fait que j'ai pu travailler dans une SSII, et du fait que cette SSII travaille pour le compte d'une banque. En effet, derrière la mise en oeuvre des logiciels et le développement de programmes, c'est tout le côté fonctionnel des assurances qui est intéressant.

Participer aux activités d'une SSII constitue réellement une expérience riche d'acquis. Au cours de mon stage, j'ai pu observer toutes les problématiques soulevées et toutes les implications pour garantir un travail de qualité au client EID Assurances. Et en plus de la participation aux activités du CDS, les contacts avec les développeurs de EID Assurances m'ont permis de comprendre toute l'importance de la phase d'analyse des besoins dans la mise en place d'un projet. Car, dans un projet de développement, les problèmes proviennent souvent de mauvaise adéquation entre les attentes et les solutions proposées.

Enfin, prendre part à une expérience au sein d'une SSII m'a beaucoup apporté au niveau des capacités d'adaptation et d'observation. Pour contribuer à la réalisation d'une mission au CDS, il faut commencer par appréhender l'environnement de développement.

Confronter différentes approches dans la gestion de projets me paraît enrichissant et j'espère pouvoir mettre à profit cette expérience au cours de ma vie professionnelle.

Travailler au sein d'une équipe m'a permis d'apprécier l'importance des relations entre les personnes dans le cadre d'un projet, l'importance de l'esprit d'équipe, mais aussi et surtout l'importance d'une bonne humeur et d'un esprit de solidarité face aux problèmes se présentant au hasard de l'évolution d'un projet.

Au sein du CDS, les développeurs confirmés ont toujours été à l'écoute des débutants etconsacraient systématiquement de leur temps de travail pour aider à résoudre des problèmes de développement. Le chef a su montrer l'importance de profiter des enseignements de tous les jours et nous incite souvent à s'entraider pour un meilleur environnement de travail.

Ce stage m'a aussi permis de conforter mes acquis en Cobol vu à l'IUT, dans le cadre du développement pour une banque. J'ai pu aussi constater les différences entre la programmmation scolaire et celle au sein de EID; chaque nom de variable et fonction est normé. Par exemple, au sein

du Crédit Mutuel, une variable que l'on voudrait nommer « Titre » se nommera « Tit ». Afin de connaître les normes, un site intranet est mis à disposition avec une liste des abréviations utilisées au Crédit Mutuel. Par ailleurs, l'utilisation des interfaces graphiques et de la notion de COBOL objet et ici inutile, les fonctionnalités de Cobol objet et GUI n'étant pas implantées sur les serveurs du Crédit Mutuel.

Pour finir, j'ai pu aussi apprendre à maitriser le système d'exploitation z/OS d'IBM, qui nécéssite un bon moment d'apprentissage, ainsi que des connaissances fonctionnelles dans le domaine des assurances et du milieu bancaire, et enfin sur la gestion de projet et la direction d'un centre de services.

## **Conclusion**

J'ai effectué mon stage de fin de DUT Informatique chez Unilog IT Services, a logicaCMG Company. Ma mission a consisté à développer des logiciels pour le domaine des assurances principalement.

Ce stage de pré-embauche m'a permis d'apprendre le langage de programmation Cobol et de découvrir le monde Mainframe d'IBM. Mais également de découvrir le milieu des assurances et les fonctionnalités bancaires.

Réaliser mes missions au sein d'un centre de service m'a aussi permis de disposer d'une autonomie assez large. Cette autonomie accompagnée de responsabilités diverses m'a apporté notamment une connaissance pratique dans les développements de logiciels, la gestion de projets et une prise de conscience des problèmes généraux, sur le plan technique et fonctionnel.

Elle m'a apporté aussi des connaissances concrètes sur les métiers et activités d'une SSII. Ces enseignements me seront très utiles puisque je compte faire de mon projet professionnel un projet axé sur la diversité des expériences.

Ce stage m'aura surtout appris que les acquis théoriques issus de la formation que j'ai suivie ne prennent leur véritable signification et utilité que dans la confrontation à des problèmes réels et pratiques. Il a donc été fort captivant sous tous rapports. Il a répondu à mes attentes aussi bien au niveau professionnel qu'en terme de compétences relatives au sujet de mon stage et au savoir-faire nécessaire pour toute autre activité professionnelle.

## Table des annexes

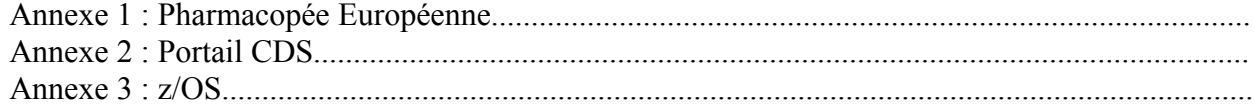

*Annexe 1 : Pharmacopée Européenne*

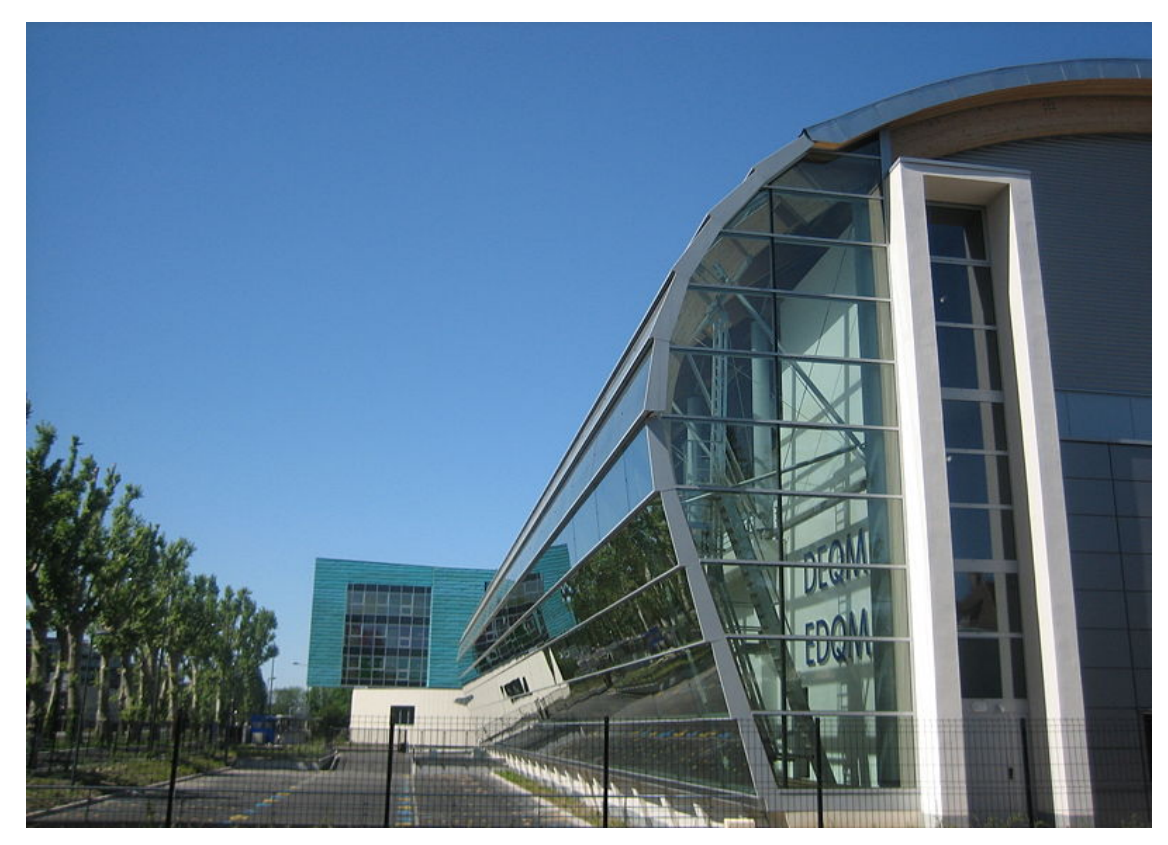

*Nouveau siège de la pharmacopée à Strasbourg*

## *Annexe 2 : Portail CDS*

| $\leftarrow$ Précédente $\rightarrow$ $\rightarrow$ $\rightarrow$ (8) | 引合                             | ◎Rechercher 南Favoris 新Média 3 民 马国 - 目日 总     |                    |                                                    |  |  |
|-----------------------------------------------------------------------|--------------------------------|-----------------------------------------------|--------------------|----------------------------------------------------|--|--|
| http://pf11-2lb.cdm.cm-cic.fr/PortailCDS/<br>Adresse                  |                                |                                               |                    | $\vert$                                            |  |  |
| Liens @ Portail CDS EID Assurances                                    |                                |                                               |                    |                                                    |  |  |
|                                                                       |                                |                                               |                    |                                                    |  |  |
|                                                                       |                                |                                               |                    | Portail du Centre de Service Unilog EID Assurances |  |  |
|                                                                       |                                |                                               |                    |                                                    |  |  |
|                                                                       |                                |                                               |                    |                                                    |  |  |
|                                                                       | <b>Outils</b>                  |                                               |                    |                                                    |  |  |
| <b>Gestion</b><br>Recherche                                           |                                |                                               |                    |                                                    |  |  |
|                                                                       |                                |                                               |                    |                                                    |  |  |
| COBOL                                                                 | <b>TRAITEMENTS COBOL</b>       |                                               | <b>EDITIONS</b>    |                                                    |  |  |
|                                                                       | Programmes                     |                                               | <b>PAPYRUS</b>     |                                                    |  |  |
| <b>O</b> Interne CDS                                                  | Extr squel.                    | Extraction squelette pgm COBOL                | Etats .ini         | Création d'un état pour les fichiers .ini          |  |  |
| <b>O</b> Pixis                                                        | Mod. Module                    | Modèle Excel pour module COBOL                | <b>Serv P. Tst</b> | Serveur Papyrus de Test                            |  |  |
| <b><i>OBookManager</i></b>                                            | Clauses Copys                  |                                               | req Test           | Fic Reg Serveur de Test                            |  |  |
| OK                                                                    | Disp. CC                       | Affichage copy avec DISPLAY pour ins.         | .reg Prod          | Fic Reg Serveur de Prod                            |  |  |
|                                                                       |                                | dans pgm                                      | UTIA4              |                                                    |  |  |
|                                                                       | display-CC                     | Affichage copy avec DISPLAY<br>(éxécutable)   | <b>Conv DOT</b>    | Conversion $DOT \leq 0$                            |  |  |
|                                                                       | <b>Extr</b> var                | Extraction variables d'une copy               |                    |                                                    |  |  |
| Accueil                                                               | LISDIF                         |                                               |                    |                                                    |  |  |
| Projets en cours<br>Pilotage                                          | Mod. LISDIF                    | Modèle Excel pour module LISDIF               |                    |                                                    |  |  |
| Production                                                            | Outils d'aide au développement |                                               |                    |                                                    |  |  |
| <b>Documentation</b>                                                  |                                | GenCodeZDAT2000 générateur d'appel ZDAT2000   |                    |                                                    |  |  |
| Doc. équipes EID<br><b>Qutils</b>                                     | GenCodeJCL                     | générateur de JCL                             |                    |                                                    |  |  |
| Gestion équipe                                                        |                                |                                               |                    |                                                    |  |  |
|                                                                       |                                |                                               |                    |                                                    |  |  |
|                                                                       |                                |                                               |                    |                                                    |  |  |
| Mail Hebdo :                                                          | <b>DIVERS</b>                  |                                               | <b>TESTS</b>       |                                                    |  |  |
| HCL                                                                   | <b>Align PCB</b>               | Outil d'alignement des PCB                    | Liste des          | Outil permettant de visualiser les tests pris en   |  |  |
|                                                                       |                                | Outil de suppresion des cellules d'un tableau | tests              | charges au CDS                                     |  |  |
|                                                                       | Sup cell.<br>Excel             |                                               |                    |                                                    |  |  |
| Mardi 16 janvier                                                      | Dec. EBEDIC                    | Décodage EBCDIC "couché"                      |                    |                                                    |  |  |
| Fêtes du jour                                                         | Sources Portail CDS            |                                               |                    |                                                    |  |  |
| Marceau Priscilia<br>Marcel Priscilla                                 | <b>Src. Portail</b>            | Lien vers les sources du Portail CDS          |                    |                                                    |  |  |
|                                                                       |                                |                                               |                    |                                                    |  |  |

*Portail CDS - Regreoupement d'outils utiles*

#### *Annexe 3 : z/OS*

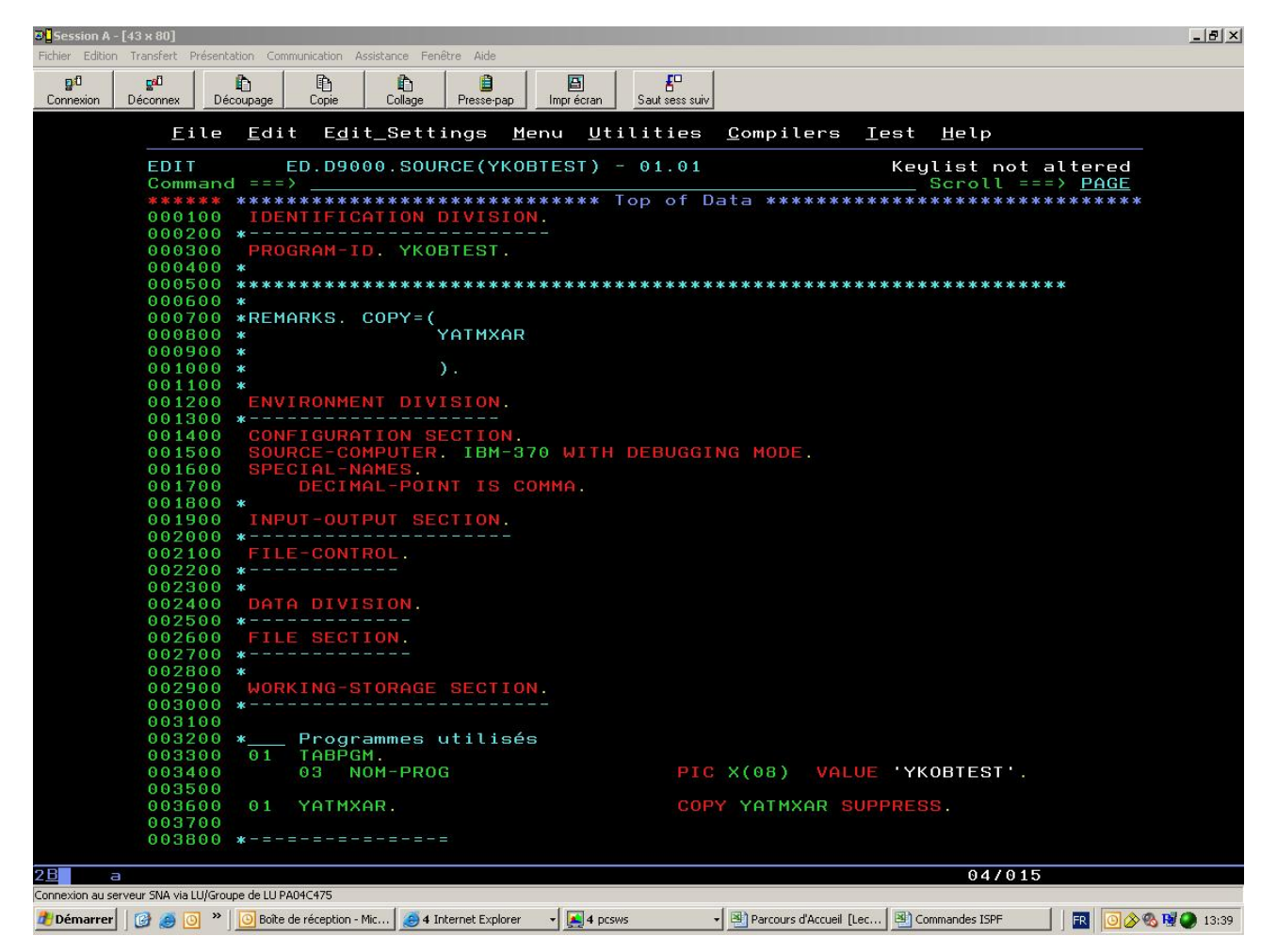

*Terminal TSO - Développement d'un programme COBOL*